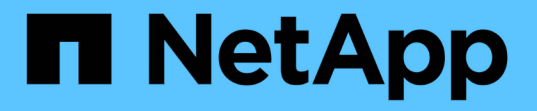

## 对对象和存储问题进行故障排除 StorageGRID 11.7

NetApp April 12, 2024

This PDF was generated from https://docs.netapp.com/zh-cn/storagegrid-117/troubleshoot/confirmingobject-data-locations.html on April 12, 2024. Always check docs.netapp.com for the latest.

# 目录

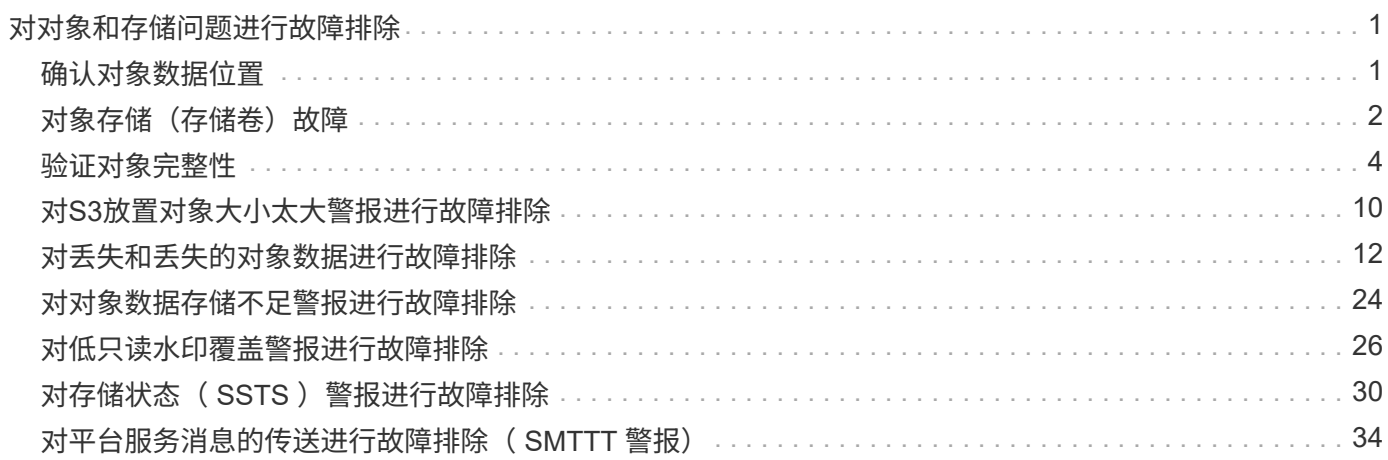

# <span id="page-2-0"></span>对对象和存储问题进行故障排除

## <span id="page-2-1"></span>确认对象数据位置

根据问题的不同、您可能希望这样做 ["](https://docs.netapp.com/zh-cn/storagegrid-117/audit/object-ingest-transactions.html)[确认对象数据的存储位置](https://docs.netapp.com/zh-cn/storagegrid-117/audit/object-ingest-transactions.html)["](https://docs.netapp.com/zh-cn/storagegrid-117/audit/object-ingest-transactions.html)。例如,您可能需要验证 ILM 策略是否按预期执行,以及对象数据是否按预期存储。

开始之前

- 您必须具有一个对象标识符,该标识符可以是以下项之一:
	- \* UUID \*: 对象的通用唯一标识符。以全大写形式输入 UUID 。
	- \* CBID\* : StorageGRID 中对象的唯一标识符。您可以从审核日志中获取对象的 CBID 。输入全部大写 的 CBID 。
	- **S3**存储分段和对象关键字:通过插入对象时 ["S3](https://docs.netapp.com/zh-cn/storagegrid-117/s3/operations-on-objects.html)[接口](https://docs.netapp.com/zh-cn/storagegrid-117/s3/operations-on-objects.html)["](https://docs.netapp.com/zh-cn/storagegrid-117/s3/operations-on-objects.html),则客户端应用程序使用存储分段和对象键组合来 存储和标识对象。
	- **Swift**容器和对象名称:通过装载对象时 ["Swift](https://docs.netapp.com/zh-cn/storagegrid-117/swift/object-operations.html)[接口](https://docs.netapp.com/zh-cn/storagegrid-117/swift/object-operations.html)["](https://docs.netapp.com/zh-cn/storagegrid-117/swift/object-operations.html),则客户端应用程序使用容器和对象名称组合来存储 和标识对象。

步骤

- 1. 选择 \* ILM \* > \* 对象元数据查找 \* 。
- 2. 在 \* 标识符 \* 字段中键入对象的标识符。

您可以输入 UUID , CBID , S3 存储分段 / 对象密钥或 Swift 容器 / 对象名称。

3. 如果要查找对象的特定版本,请输入版本 ID (可选)。

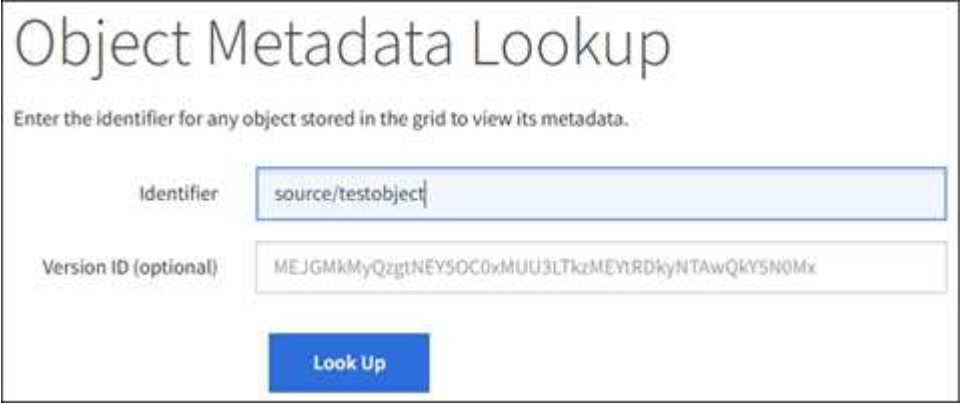

- 4. 选择 \* 查找 \* 。
	- 。 ["](https://docs.netapp.com/zh-cn/storagegrid-117/ilm/verifying-ilm-policy-with-object-metadata-lookup.html)[对象元数据查找结果](https://docs.netapp.com/zh-cn/storagegrid-117/ilm/verifying-ilm-policy-with-object-metadata-lookup.html)["](https://docs.netapp.com/zh-cn/storagegrid-117/ilm/verifying-ilm-policy-with-object-metadata-lookup.html) 显示。此页面列出了以下类型的信息:
		- 系统元数据,包括对象 ID ( UUID ),版本 ID (可选),对象名称,容器名称,租户帐户名称或 ID , 对象的逻辑大小,首次创建对象的日期和时间以及上次修改对象的日期和时间。
		- 与对象关联的任何自定义用户元数据键值对。
		- 对于 S3 对象,是指与该对象关联的任何对象标记键值对。

◦ 对于复制的对象副本,为每个副本提供当前存储位置。

- 对于经过擦除编码的对象副本,为每个片段的当前存储位置。
- 对于云存储池中的对象副本,此对象的位置,包括外部存储分段的名称和对象的唯一标识符。
- 对于分段对象和多部分对象,包含分段标识符和数据大小的对象分段列表。对于包含 100 个以上区块的 对象,仅显示前 100 个区块。
- 所有对象元数据均采用未处理的内部存储格式。此原始元数据包括内部系统元数据,不能保证这些元数 据在版本之间持续存在。

以下示例显示了存储为两个复制副本的 S3 测试对象的对象元数据查找结果。

#### System Metadata

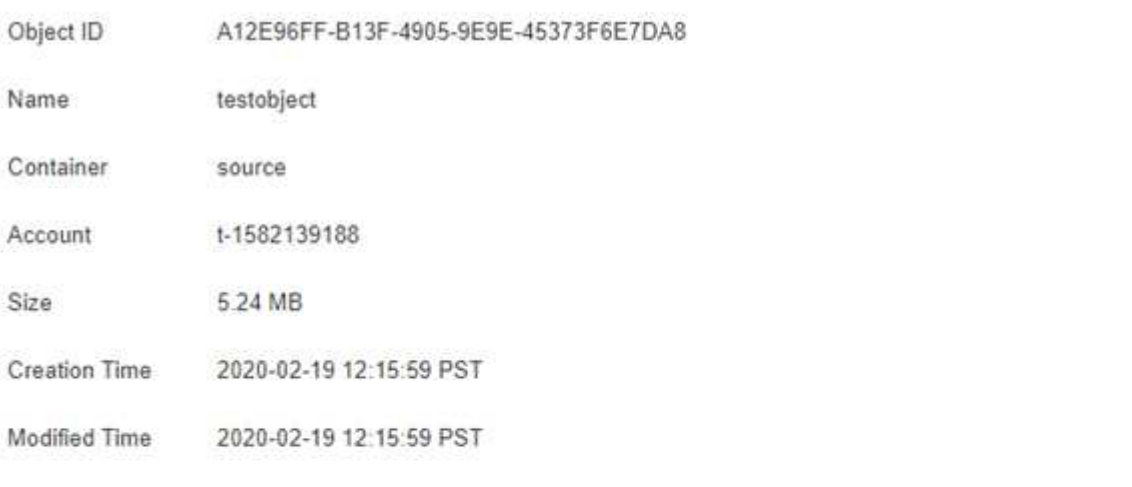

#### **Replicated Copies**

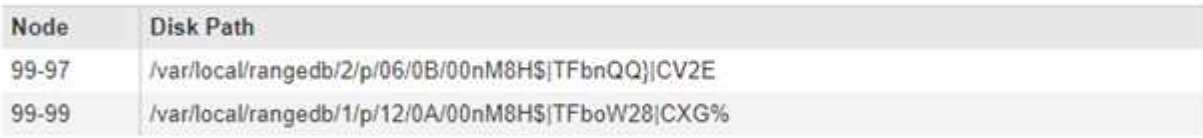

z

#### Raw Metadata

```
"TYPE": "CTNT",
"CHND": "A12E96FF-B13F-4905-9E9E-45373F6E7DA8",
"NAME": "testobject",
"CBID": "0x8823DE7EC7C10416",
"PHND": "FEA0AE51-534A-11EA-9FCD-31FF00C36D56",
"PPTH": "source",
"META": {
   "BASE": {
       "PAWS": "2",
```
## <span id="page-3-0"></span>对象存储(存储卷)故障

存储节点上的底层存储分为多个对象存储。对象存储也称为存储卷。

您可以查看每个存储节点的对象存储信息。对象存储显示在 \* 节点 \* > \* 存储节点 \_\* > \* 存储 \* 页面的底部。

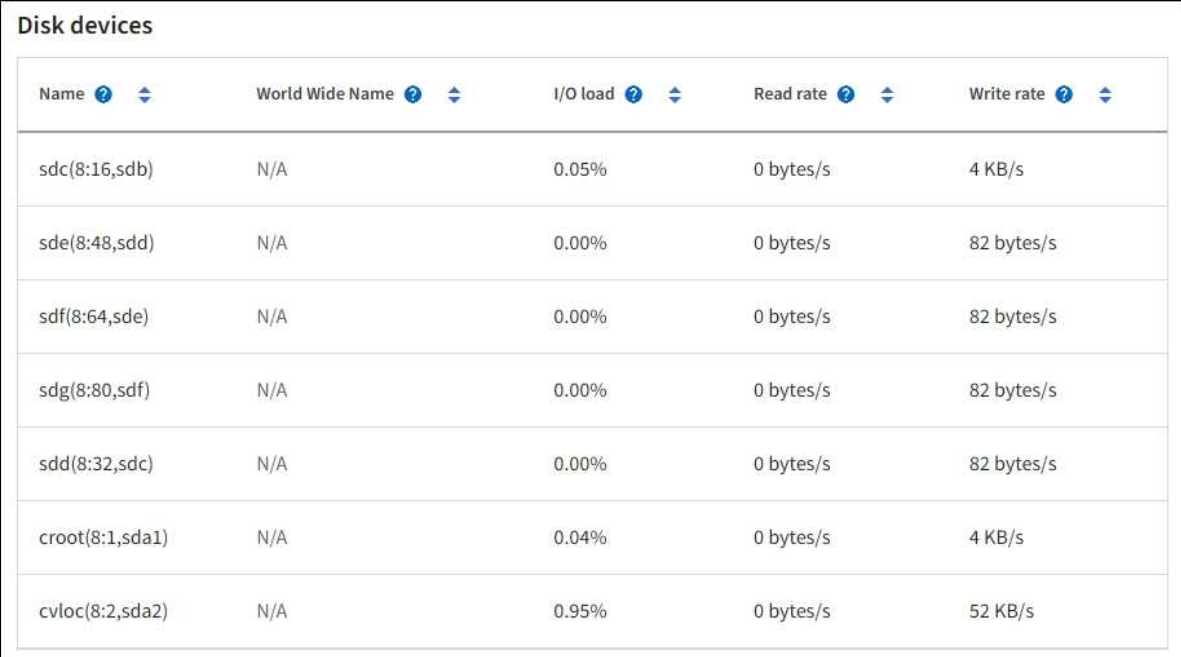

### Volumes

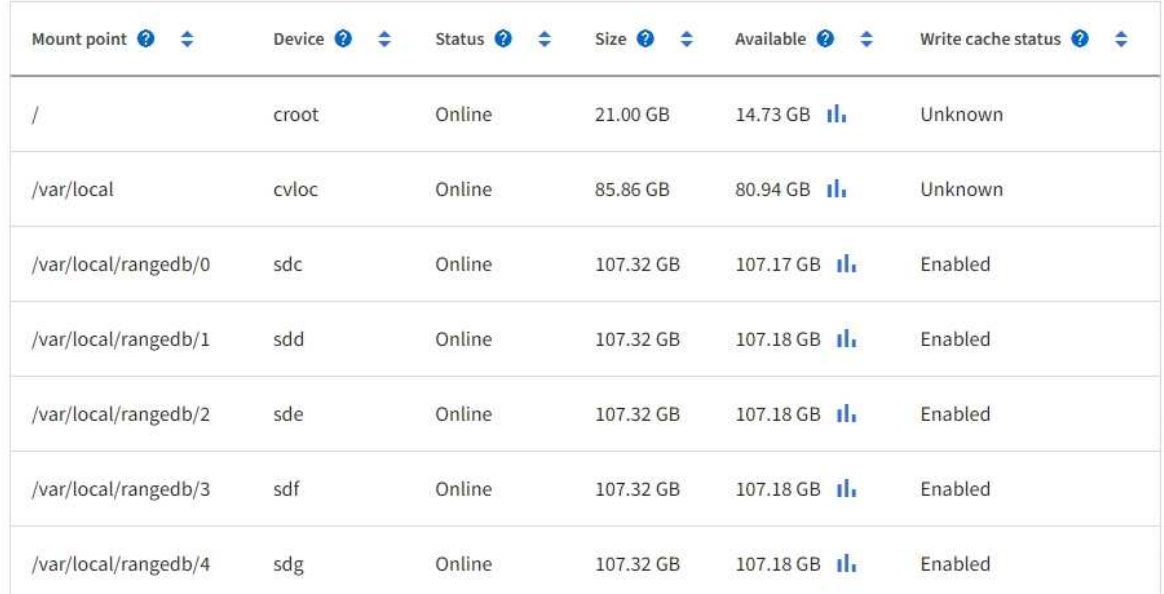

### Object stores

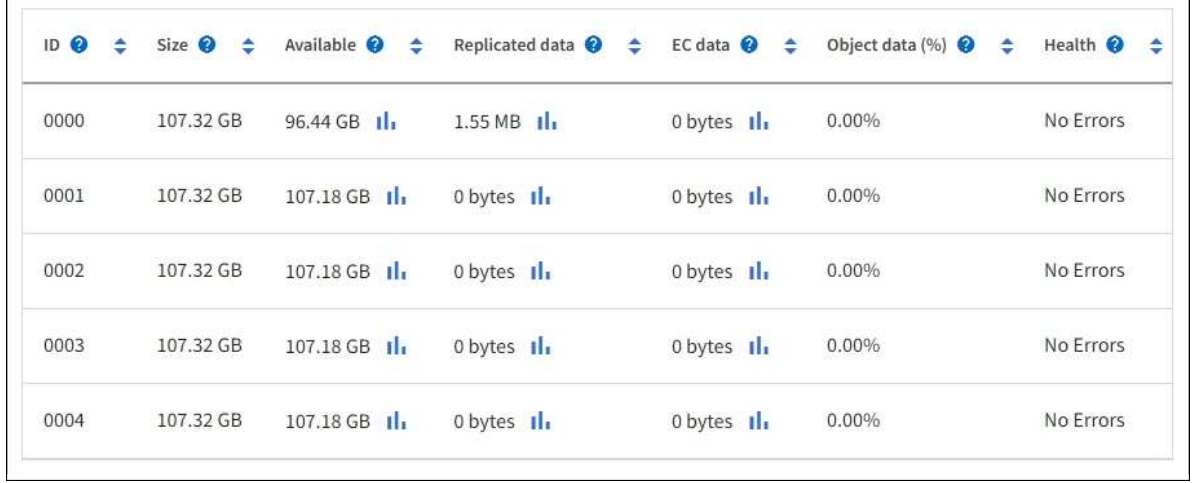

以查看更多信息 ["](https://docs.netapp.com/zh-cn/storagegrid-117/monitor/viewing-grid-topology-tree.html)[有关每个存储节点的详细信息](https://docs.netapp.com/zh-cn/storagegrid-117/monitor/viewing-grid-topology-tree.html)["](https://docs.netapp.com/zh-cn/storagegrid-117/monitor/viewing-grid-topology-tree.html)、请按照以下步骤操作:

1. 选择 \* 支持 \* > \* 工具 \* > \* 网格拓扑 \* 。

2. 选择 \* 站点 \* > \* 存储节点 \* > \* LDR\* > \* 存储 \* > \* 概述 \* > \* 主 \* 。

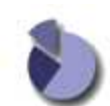

Overview: LDR (DC1-S1) - Storage Updated: 2020-01-29 15:03:39 PST

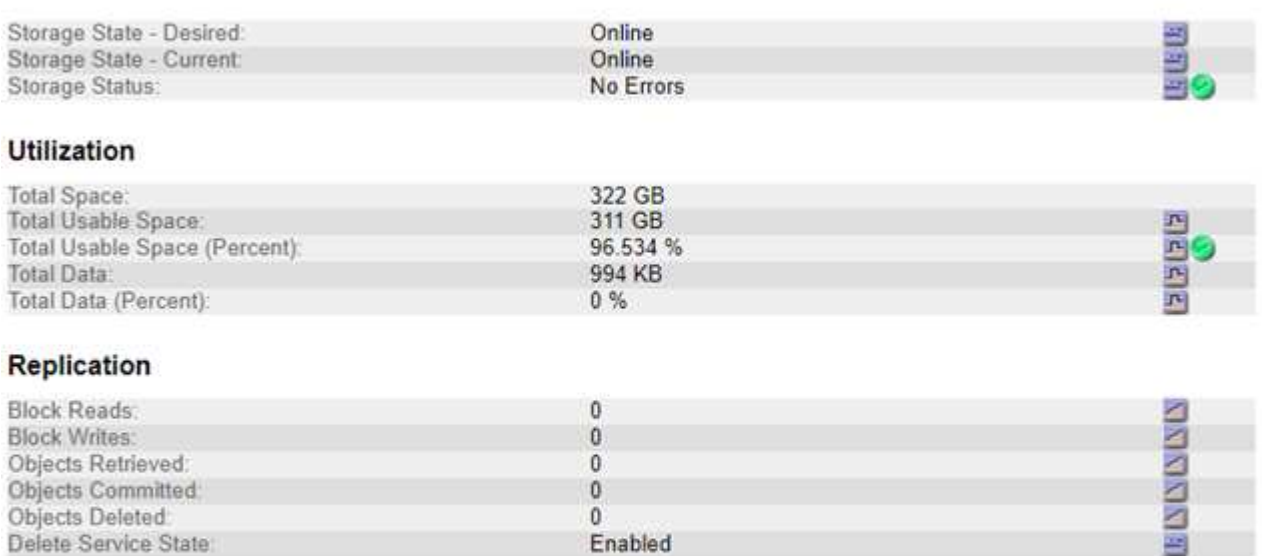

### **Object Store Volumes**

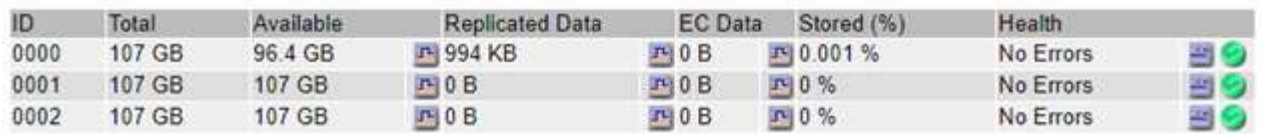

根据故障的性质,存储卷的故障可能会反映在有关存储状态或对象存储运行状况的警报中。如果存储卷发生故障 ,您应尽快修复故障存储卷,以将存储节点还原到完整功能。如有必要,可以转到\*Configuration\*选项卡和 ["](https://docs.netapp.com/zh-cn/storagegrid-117/maintain/checking-storage-state-after-recovering-storage-volumes.html)[将](https://docs.netapp.com/zh-cn/storagegrid-117/maintain/checking-storage-state-after-recovering-storage-volumes.html) [存储节点置于](https://docs.netapp.com/zh-cn/storagegrid-117/maintain/checking-storage-state-after-recovering-storage-volumes.html)[只读‐状态](https://docs.netapp.com/zh-cn/storagegrid-117/maintain/checking-storage-state-after-recovering-storage-volumes.html)["](https://docs.netapp.com/zh-cn/storagegrid-117/maintain/checking-storage-state-after-recovering-storage-volumes.html) 以便StorageGRID 系统可以在您准备完全恢复服务器时使用它进行数据检索。

## <span id="page-5-0"></span>验证对象完整性

StorageGRID 系统会验证存储节点上对象数据的完整性,并检查是否存在损坏和缺失的对 象。

验证过程有两个:后台验证和对象存在检查(以前称为前台验证)。它们协同工作,确保数据完整性。后台验证 会自动运行,并持续检查对象数据的正确性。用户可以触发对象存在检查,以便更快速地验证对象是否存在(尽 管不是正确)。

### 什么是后台验证?

后台验证过程会自动持续检查存储节点中是否存在损坏的对象数据副本,并自动尝试修复发现的任何问题。

后台验证将检查复制对象和经过纠删编码的对象的完整性,如下所示:

• \* 复制对象 \* :如果后台验证过程发现复制的对象已损坏,则损坏的副本将从其位置中删除,并隔离到存储 节点上的其他位置。然后,系统将生成一个未损坏的新副本并放置该副本以满足活动 ILM 策略的要求。新副 本可能不会放置在用于原始副本的存储节点上。

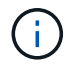

损坏的对象数据将被隔离而不是从系统中删除,以便仍可访问。有关访问已拒绝的对象数据的详 细信息、请与技术支持联系。

• \* 擦除编码对象 \* :如果后台验证过程检测到擦除编码对象的片段已损坏,则 StorageGRID 会自动尝试使用 剩余的数据和奇偶校验片段在同一个存储节点上原位重建缺失的片段。如果无法重建损坏的片段、则会尝试 检索对象的另一个副本。如果检索成功,则会执行 ILM 评估以创建经过纠删编码的对象的替代副本。

后台验证过程仅检查存储节点上的对象。它不会检查归档节点或云存储池中的对象。对象必须超过四天,才 能进行后台验证。

后台验证以连续速率运行,不会干扰普通系统活动。无法停止后台验证。但是,如果您怀疑存在问题,则可以提 高后台验证率,以便更快地验证存储节点的内容。

与后台验证相关的警报和警报(传统)

如果系统检测到无法自动更正的损坏对象(因为损坏导致无法识别该对象),将触发\*检测到未识别的损坏对象\*警 报。

如果后台验证由于找不到另一个副本而无法替换损坏的对象,则会触发\*Objects Lost\*警报。

更改后台验证速率

如果您担心数据完整性,可以更改后台验证检查存储节点上复制的对象数据的速率。

开始之前

- 您必须使用登录到网格管理器 ["](https://docs.netapp.com/zh-cn/storagegrid-117/admin/web-browser-requirements.html)[支](https://docs.netapp.com/zh-cn/storagegrid-117/admin/web-browser-requirements.html)[持的](https://docs.netapp.com/zh-cn/storagegrid-117/admin/web-browser-requirements.html) [Web](https://docs.netapp.com/zh-cn/storagegrid-117/admin/web-browser-requirements.html) [浏览](https://docs.netapp.com/zh-cn/storagegrid-117/admin/web-browser-requirements.html)[器](https://docs.netapp.com/zh-cn/storagegrid-117/admin/web-browser-requirements.html)["](https://docs.netapp.com/zh-cn/storagegrid-117/admin/web-browser-requirements.html)。
- 您必须具有特定的访问权限。

### 关于此任务

您可以更改存储节点上用于后台验证的验证速率:

- Adaptive: 默认设置。此任务用于验证速度最多为 4 MB/ 秒或 10 个对象 / 秒(以先超过者为准)。
- high : 存储验证进展迅速,速度可能会减慢常规系统活动。

只有当您怀疑硬件或软件故障可能包含损坏的对象数据时,才使用 " 高 " 验证率。高优先级后台验证完成后,验 证率将自动重置为自适应。

#### 步骤

- 1. 选择 \* 支持 \* > \* 工具 \* > \* 网格拓扑 \* 。
- 2. 选择 \* 存储节点 \_\* > \* LDR\* > \* 验证 \* 。
- 3. 选择 \* 配置 \* > \* 主 \* 。
- 4. 转至 \* LDR\* > \* 验证 \* > \* 配置 \* > \* 主 \* 。
- 5. 在后台验证下,选择 \* 验证速率 \* > \* 高 \* 或 \* 验证速率 \* > \* 自适应 \* 。

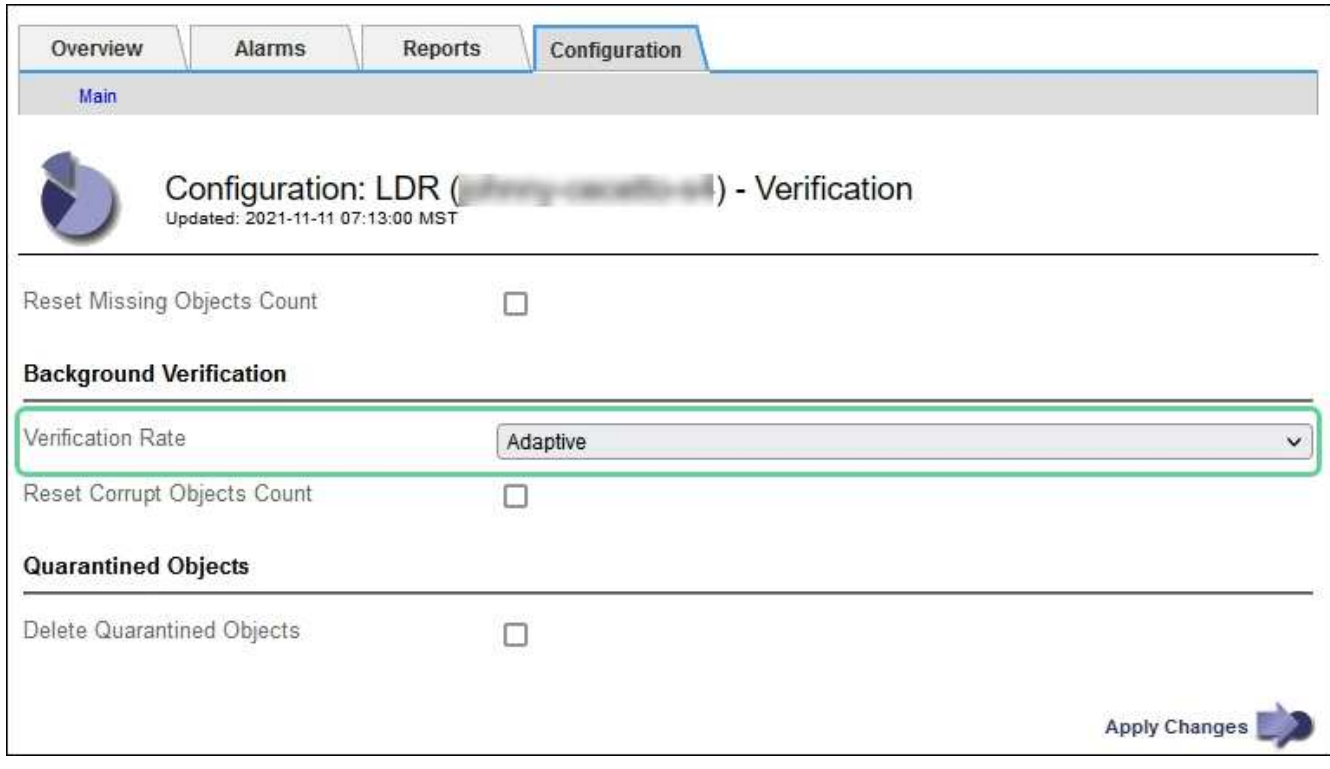

将验证速率设置为高会在通知级别触发 VPRi (验证速率)传统警报。

6. 单击 \* 应用更改 \* 。

 $\left(\begin{array}{c} 1 \end{array}\right)$ 

- 7. 监控复制对象的后台验证结果。
	- a. 转至 \* 节点 \* > \* 存储节点 \* > \* 对象 \* 。
	- b. 在验证部分中,监控 \* 损坏对象 \* 和 \* 未标识的损坏对象 \* 的值。

如果后台验证发现复制的对象数据损坏,则 \* 损坏的对象 \* 指标将递增, StorageGRID 将尝试从数据中 提取对象标识符,如下所示:

- 如果可以提取对象标识符, StorageGRID 会自动为对象数据创建一个新副本。可以在 StorageGRID 系统中满足活动 ILM 策略的任何位置创建新副本。
- 如果无法提取对象标识符(因为它已损坏),则\*已损坏对象未识别\*度量将递增,并触发\*已检测到未识 别损坏对象\*警报。
- c. 如果发现复制的对象数据损坏,请联系技术支持以确定损坏的根发生原因 。
- 8. 监控纠删编码对象的后台验证结果。

如果后台验证发现擦除编码对象数据的损坏片段,则检测到的损坏片段属性将递增。StorageGRID 通过在同 一存储节点上原位重建损坏的片段来恢复。

- a. 选择 \* 支持 \* > \* 工具 \* > \* 网格拓扑 \* 。
- b. 选择 \* 存储节点 \_\* > \* LDR\* > \* 擦除编码 \* 。
- c. 在验证结果表中,监控已检测到损坏的碎片( ECCD )属性。
- 9. 在 StorageGRID 系统自动还原损坏的对象后,重置损坏的对象计数。
	- a. 选择 \* 支持 \* > \* 工具 \* > \* 网格拓扑 \* 。
- b. 选择 \* 存储节点 \_\* > \* LDR\* > \* 验证 \* > \* 配置 \* 。
- c. 选择 \* 重置损坏的对象计数 \* 。
- d. 单击 \* 应用更改 \* 。
- 10. 如果您确信不需要被检查的对象、可以将其删除。

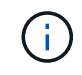

如果触发了 \* 对象丢失 \* 警报或丢失(对象丢失)旧警报,技术支持可能希望访问隔离的对象 以帮助调试底层问题描述 或尝试数据恢复。

- a. 选择 \* 支持 \* > \* 工具 \* > \* 网格拓扑 \* 。
- b. 选择 \* 存储节点 \_\* > \* LDR\* > \* 验证 \* > \* 配置 \* 。
- c. 选择 \* 删除隔离的对象 \* 。
- d. 选择 \* 应用更改 \* 。

### 什么是对象存在检查?

对象存在检查可验证存储节点上是否存在所有预期复制的对象副本以及经过纠删编码的片段。对象存在检查不会 验证对象数据本身(后台验证会验证);相反,它可以提供一种验证存储设备完整性的方法,尤其是在最新的硬 件问题描述 可能会影响数据完整性的情况下。

与自动执行的后台验证不同,您必须手动启动对象存在检查作业。

对象存在检查会读取存储在 StorageGRID 中的每个对象的元数据,并验证是否存在复制的对象副本和经过纠删 编码的对象片段。任何缺失的数据将按以下方式处理:

- \* 复制的副本 \* :如果缺少已复制对象数据的副本, StorageGRID 会自动尝试替换存储在系统其他位置的副 本中的副本。存储节点通过 ILM 评估运行现有副本,该评估将确定此对象不再符合当前 ILM 策略,因为缺 少另一个副本。系统会生成并放置一个新副本以满足系统的活动 ILM 策略。此新副本可能不会放置在存储缺 失副本的同一位置。
- \* 擦除编码片段 \* :如果缺少擦除编码对象的片段, StorageGRID 会自动尝试使用剩余片段在同一存储节点 上原位重建缺失的片段。如果无法重建缺少的片段(因为丢失的片段太多)、ILM将尝试查找对象的另一个副 本、它可以使用该副本生成新的经过删除编码的片段。

运行对象存在检查

一次创建并运行一个对象存在检查作业。创建作业时,您可以选择要验证的存储节点和卷。您还可以为作业选择 一致性控制。

开始之前

- 您将使用登录到网格管理器 ["](https://docs.netapp.com/zh-cn/storagegrid-117/admin/web-browser-requirements.html)[支](https://docs.netapp.com/zh-cn/storagegrid-117/admin/web-browser-requirements.html)[持的](https://docs.netapp.com/zh-cn/storagegrid-117/admin/web-browser-requirements.html) [Web](https://docs.netapp.com/zh-cn/storagegrid-117/admin/web-browser-requirements.html) [浏览](https://docs.netapp.com/zh-cn/storagegrid-117/admin/web-browser-requirements.html)[器](https://docs.netapp.com/zh-cn/storagegrid-117/admin/web-browser-requirements.html)["](https://docs.netapp.com/zh-cn/storagegrid-117/admin/web-browser-requirements.html)。
- 您具有维护或 root 访问权限。
- 您已确保要检查的存储节点处于联机状态。选择 \* 节点 \* 以查看节点表。确保要检查的节点的节点名称旁边 未显示任何警报图标。
- 您已确保要检查的节点上 \* 未 \* 运行以下过程:
	- 网格扩展以添加存储节点
	- 存储节点停用
- 恢复发生故障的存储卷
- 恢复系统驱动器出现故障的存储节点
- EC 重新平衡
- 设备节点克隆

在这些过程中,对象存在检查不会提供有用的信息。

关于此任务

根据网格中的对象数量,选定存储节点和卷以及选定一致性控制,完成对象存在检查作业可能需要数天或数周时 间。一次只能运行一个作业,但可以同时选择多个存储节点和卷。

#### 步骤

- 1. 选择 \* 维护 \* > \* 任务 \* > \* 对象存在检查 \* 。
- 2. 选择 \* 创建作业 \* 。此时将显示创建对象存在检查作业向导。
- 3. 选择包含要验证的卷的节点。要选择所有联机节点,请选中列标题中的\*Node name\*复选框。

您可以按节点名称或站点进行搜索。

您不能选择未连接到网格的节点。

- 4. 选择 \* 继续 \* 。
- 5. 为列表中的每个节点选择一个或多个卷。您可以使用存储卷编号或节点名称搜索卷。

要为选定的每个节点选择所有卷、请选中列标题中的\*存储卷\*复选框。

- 6. 选择 \* 继续 \* 。
- 7. 选择作业的一致性控制。
	- 一致性控制用于确定对象存在检查所使用的对象元数据副本数。
		- \* 强站点 \* :在一个站点上创建两个元数据副本。
		- 。\*强 全局 \*:每个站点上有两个元数据副本。
		- \* 全部 \* (默认):每个站点上的所有三个元数据副本。

有关一致性控制的详细信息,请参见向导中的说明。

- 8. 选择 \* 继续 \* 。
- 9. 查看并验证您的选择。您可以选择 \* 上一步 \* 以转到向导中的上一步以更新所做的选择。

此时将生成并运行对象存在检查作业,直到出现以下情况之一:

- 作业完成。
- 暂停或取消作业。您可以恢复已暂停的作业、但不能恢复已取消的作业。
- 作业停止。此时将触发 \* 对象存在检查已停止 \* 警报。按照为警报指定的更正操作进行操作。
- 作业失败。触发 \* 对象存在检查失败 \* 警报。按照为警报指定的更正操作进行操作。

◦ 此时将显示 " 服务不可用` " 或 "`内部服务器错误 <sup>S</sup> " 消息。一分钟后,刷新页面以继续监控作业。

ÎΓ.

您可以根据需要离开对象存在检查页面并返回以继续监控作业。

10. 在作业运行时,查看 \* 活动作业 \* 选项卡,并记下检测到的缺少对象副本的值。

此值表示缺少一个或多个片段的复制对象和经过纠删编码的对象的副本总数。

如果检测到的缺少对象副本数大于 100 ,则可能存在存储节点存储的问题描述 。

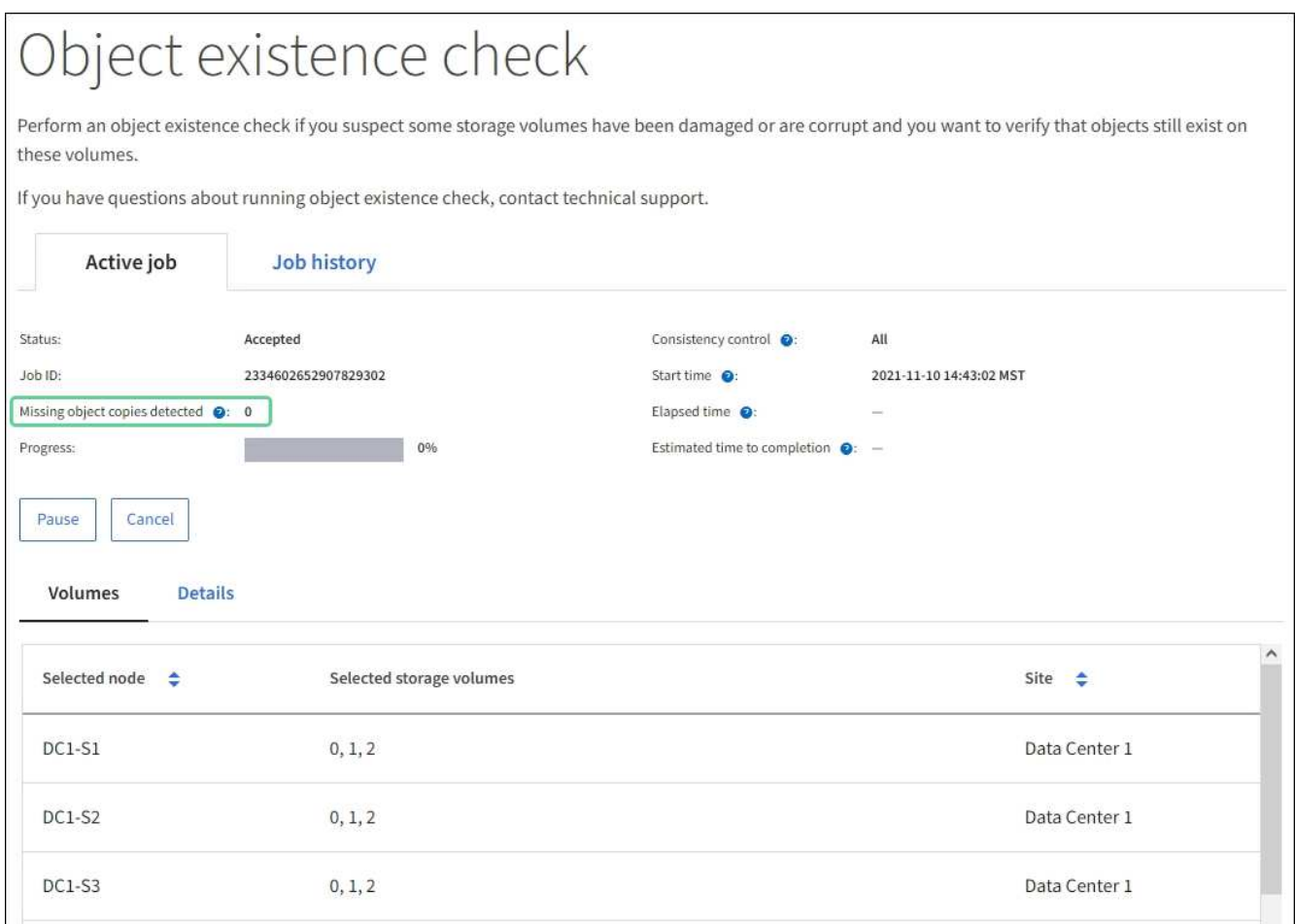

- 11. 作业完成后,执行任何其他所需操作:
	- 如果检测到缺少对象副本为零,则未发现任何问题。无需执行任何操作。
	- 如果检测到缺少对象副本大于零,并且未触发 \* 对象丢失 \* 警报,则系统会修复所有缺少的副本。验证 是否已更正任何硬件问题,以防止将来对对象副本造成损坏。
	- 如果检测到缺少对象副本大于零,并且已触发 \* 对象丢失 \* 警报,则数据完整性可能会受到影响。请联 系技术支持。
	- 您可以使用grep提取LLST审核消息来调查丢失的对象副本: grep LLST audit\_file\_name。

此操作步骤 类似于的 ["](#page-14-0)[调](#page-14-0)[查](#page-14-0)[丢失](#page-14-0)[的对象](#page-14-0)",但对于您搜索的对象副本 LLST 而不是 OLST。

12. 如果您为作业选择了强站点一致性或强全局一致性控制,请等待大约三周以保持元数据一致性,然后在相同 卷上重新运行此作业。

如果 StorageGRID 有时间为作业中包含的节点和卷实现元数据一致发生原因 性,则重新运行作业可能会错 误地清除报告的缺失对象副本,或者如果未选中其他对象副本,则重新运行作业可能会清除这些副本。

a. 选择 \* 维护 \* > \* 对象存在检查 \* > \* 作业历史记录 \* 。

b. 确定哪些作业已准备好重新运行:

- i. 查看 \* 结束时间 \* 列,确定三周前运行的作业。
- ii. 对于这些作业,请扫描一致性控制列中的强站点或强全局。
- c. 选中要重新运行的每个作业对应的复选框,然后选择\*Rerun\*。

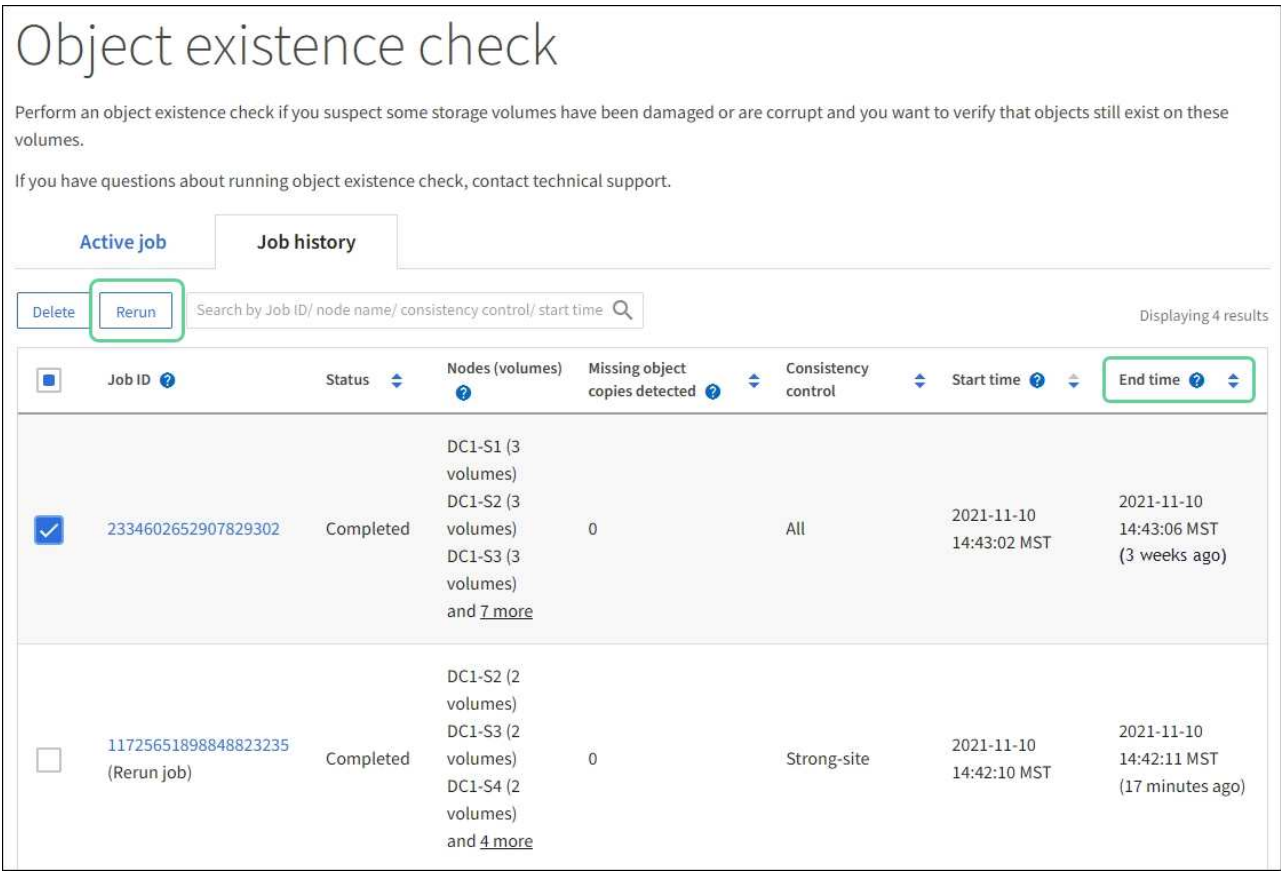

- d. 在重新运行作业向导中,查看选定节点和卷以及一致性控制。
- e. 准备好重新运行作业后,请选择 \* 重新运行 \* 。

此时将显示活动作业选项卡。您选择的所有作业都将在强站点的一致性控制下作为一个作业重新运行。详细信息 部分中的 \* 相关作业 \* 字段列出了原始作业的作业 ID 。

#### 完成后

如果您仍对数据完整性有顾虑,请转到 \* 支持 \* > \* 工具 \* > \* 网格拓扑 \* > \* 站点 \_\* > \* 存储节点 \_\* > \* LDR\* > \* 验证 \* > \* 配置 \* > \* 主 \* 并提高验证后台速率。后台验证会检查所有已存储对象数据的准确性,并修复发现的 任何问题。尽快发现并修复潜在问题可降低数据丢失的风险。

## <span id="page-11-0"></span>对**S3**放置对象大小太大警报进行故障排除

如果租户尝试执行的非多部分Put Object操作超过S3大小限制5 GiB、则会触发"S3 Put

Object Size Too Lig"警报。

开始之前

- 您将使用登录到网格管理器 ["](https://docs.netapp.com/zh-cn/storagegrid-117/admin/web-browser-requirements.html)[支](https://docs.netapp.com/zh-cn/storagegrid-117/admin/web-browser-requirements.html)[持的](https://docs.netapp.com/zh-cn/storagegrid-117/admin/web-browser-requirements.html) [Web](https://docs.netapp.com/zh-cn/storagegrid-117/admin/web-browser-requirements.html) [浏览](https://docs.netapp.com/zh-cn/storagegrid-117/admin/web-browser-requirements.html)[器](https://docs.netapp.com/zh-cn/storagegrid-117/admin/web-browser-requirements.html)["](https://docs.netapp.com/zh-cn/storagegrid-117/admin/web-browser-requirements.html)。
- 您已拥有 ["](https://docs.netapp.com/zh-cn/storagegrid-117/admin/admin-group-permissions.html)[特定](https://docs.netapp.com/zh-cn/storagegrid-117/admin/admin-group-permissions.html)[访](https://docs.netapp.com/zh-cn/storagegrid-117/admin/admin-group-permissions.html)[问](https://docs.netapp.com/zh-cn/storagegrid-117/admin/admin-group-permissions.html)[权限](https://docs.netapp.com/zh-cn/storagegrid-117/admin/admin-group-permissions.html)["](https://docs.netapp.com/zh-cn/storagegrid-117/admin/admin-group-permissions.html)。

确定哪些租户使用大于5 GiB的对象、以便您可以向其发出通知。

步骤

- 1. 转到\*configuration\*>\*Monitoring\*>\*Audit and syslog server\*。
- 2. 如果客户端写入正常、请访问审核日志:
	- a. 输入 … ssh admin@*primary\_Admin\_Node\_IP*
	- b. 输入中列出的密码 Passwords.txt 文件
	- c. 输入以下命令切换到root: su -
	- d. 输入中列出的密码 Passwords.txt 文件

以root用户身份登录后、提示符将从变为 \$ to #。

- e. 输入 … cd /var/local/audit/export
- f. 确定哪些租户正在使用大于5 GiB的对象。
	- $i. \nexists \hat{A}$  ... zgrep SPUT \* | egrep "CSIZ\(UI64\):[0-9]\*[5-9][0-9]{9}"
	- ii. 对于结果中的每个审核消息、请查看 S3AI 字段以确定租户帐户ID。使用消息中的其他字段确定客户 端、存储分段和对象使用的IP地址:

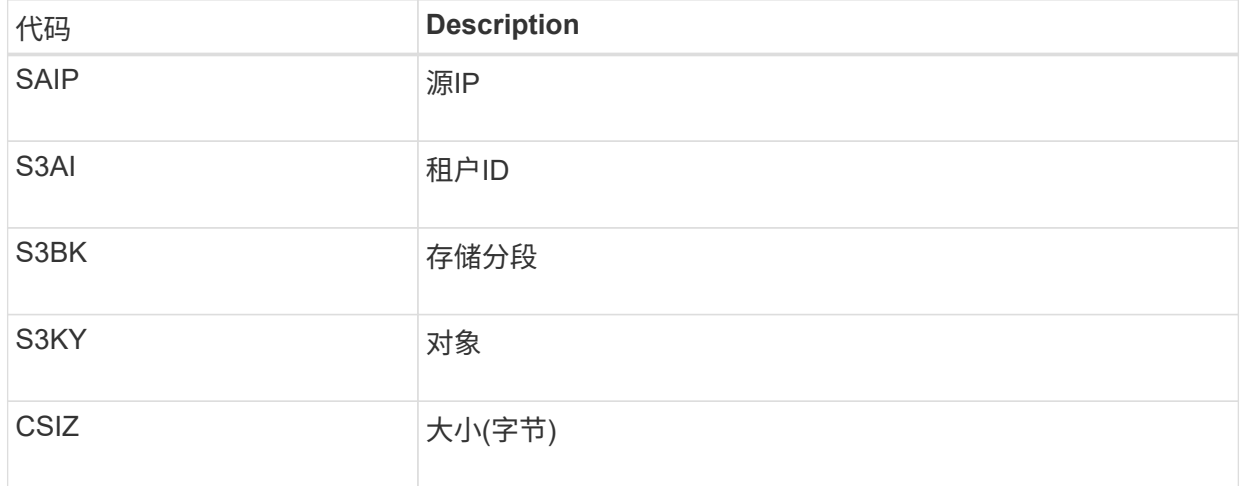

审核日志结果示例

audit.log:2023-01-05T18:47:05.525999 [AUDT:[RSLT(FC32):SUCS][CNID(UI64):1672943621106262][TIME(UI64):80431733 3][SAIP(IPAD):"10.96.99.127"][S3AI(CSTR):"93390849266154004343"][SACC(CS TR):"bhavna"][S3AK(CSTR):"06OX85M40Q90Y280B7YT"][SUSR(CSTR):"urn:sgws:id entity::93390849266154004343:root"][SBAI(CSTR):"93390849266154004343"][S BAC(CSTR):"bhavna"][S3BK(CSTR):"test"][S3KY(CSTR):"largeobject"][CBID(UI64):0x077EA25F3B36C69A][UUID(CSTR):"A80219A2-CD1E-466F-9094- B9C0FDE2FFA3"][CSIZ(UI64):6040000000][MTME(UI64):1672943621338958][AVER( UI32):10][ATIM(UI64):1672944425525999][ATYP(FC32):SPUT][ANID(UI32):12220 829][AMID(FC32):S3RQ][ATID(UI64):4333283179807659119]]

- 3. 如果客户端写入不正常、请使用警报中的租户ID来标识租户:
	- a. 转到\*support\*>\*Tools\*>\*Logs\*。收集警报中存储节点的应用程序日志。指定警报前后15分钟。
	- b. 提取文件并转到 bycast.log:

/GID<grid\_id>\_<time\_stamp>/<site\_node>/<time\_stamp>/grid/bycast.log

c. 在日志中搜索 method=PUT 并在中确定客户端 clientIP 字段。

示例**bycast**。**log**

```
Jan 5 18:33:41 BHAVNAJ-DC1-S1-2-65 ADE: |12220829 1870864574 S3RQ %CEA
2023-01-05T18:33:41.208790| NOTICE 1404 af23cb66b7e3efa5 S3RQ:
EVENT PROCESS CREATE - connection=1672943621106262 method=PUT
name=</test/4MiB-0> auth=<V4> clientIP=<10.96.99.127>
```
- 4. 通知租户最大Put对象大小为5 GiB、并对大于5 GiB的对象使用多部分上传。
- 5. 如果应用程序已更改、请忽略警报一周。

## <span id="page-13-0"></span>对丢失和丢失的对象数据进行故障排除

对丢失和缺失的对象数据进行故障排除:概述

可以出于多种原因检索对象,包括从客户端应用程序读取请求,对复制的对象数据进行后 台验证, ILM 重新评估以及在存储节点恢复期间还原对象数据。

StorageGRID 系统使用对象元数据中的位置信息来确定从哪个位置检索对象。如果在预期位置未找到对象的副 本,则系统会尝试从系统中的其他位置检索该对象的另一个副本,前提是 ILM 策略包含一条规则,用于为该对 象创建两个或更多副本。

如果此检索成功, StorageGRID 系统将替换缺少的对象副本。否则,系统将触发 \* 对象丢失 \* 警报,如下所示 :

- 对于复制的副本、如果无法检索到另一个副本、则会将对象视为丢失、并触发警报。
- 对于已删除编码的副本、如果无法从预期位置检索副本、则在尝试从其他位置检索副本之前、已检测到损坏 的副本(ECOR)属性会增加一个。如果未找到其他副本,则会触发警报。

您应立即调查所有 \* 对象丢失 \* 警报,以确定丢失的根发生原因 ,并确定对象是否仍位于脱机存储节点或归档 节点中,或者当前是否不可用。请参见 ["](#page-14-0)[调](#page-14-0)[查](#page-14-0)[丢失](#page-14-0)[的对象](#page-14-0)"。

如果没有副本的对象数据丢失,则不存在恢复解决方案 。但是,您必须重置丢失对象计数器,以防止已知丢失 的对象屏蔽任何新的丢失对象。请参见 ["](#page-24-0)[重](#page-24-0)[置](#page-24-0)[丢失](#page-24-0)[和](#page-24-0)[缺失](#page-24-0)[的对象](#page-24-0)[计](#page-24-0)[数](#page-24-0)["](#page-24-0)。

### <span id="page-14-0"></span>调查丢失的对象

触发 \* 对象丢失 \* 警报时,您必须立即进行调查。收集有关受影响对象的信息并联系技术 支持。

#### 开始之前

- 您必须使用登录到网格管理器 ["](https://docs.netapp.com/zh-cn/storagegrid-117/admin/web-browser-requirements.html)[支](https://docs.netapp.com/zh-cn/storagegrid-117/admin/web-browser-requirements.html)[持的](https://docs.netapp.com/zh-cn/storagegrid-117/admin/web-browser-requirements.html) [Web](https://docs.netapp.com/zh-cn/storagegrid-117/admin/web-browser-requirements.html) [浏览](https://docs.netapp.com/zh-cn/storagegrid-117/admin/web-browser-requirements.html)[器](https://docs.netapp.com/zh-cn/storagegrid-117/admin/web-browser-requirements.html)["](https://docs.netapp.com/zh-cn/storagegrid-117/admin/web-browser-requirements.html)。
- 您必须具有特定的访问权限。
- 您必须具有 Passwords.txt 文件

关于此任务

"\* 对象丢失 \* " 警报表示 StorageGRID 认为网格中没有对象副本。数据可能已永久丢失。

立即调查丢失的对象警报。您可能需要采取措施以防止进一步数据丢失。在某些情况下,如果您立即采取措施, 则可能能够还原丢失的对象。

#### 步骤

- 1. 选择 \* 节点 \* 。
- 2. 选择 \* 存储节点 \_\* > \* 对象 \* 。
- 3. 查看对象计数表中显示的丢失对象的数量。

此数字表示此网格节点在整个 StorageGRID 系统中检测到缺少的对象总数。该值是 LDR 和 DDS 服务中数 据存储组件的丢失对象计数器之和。

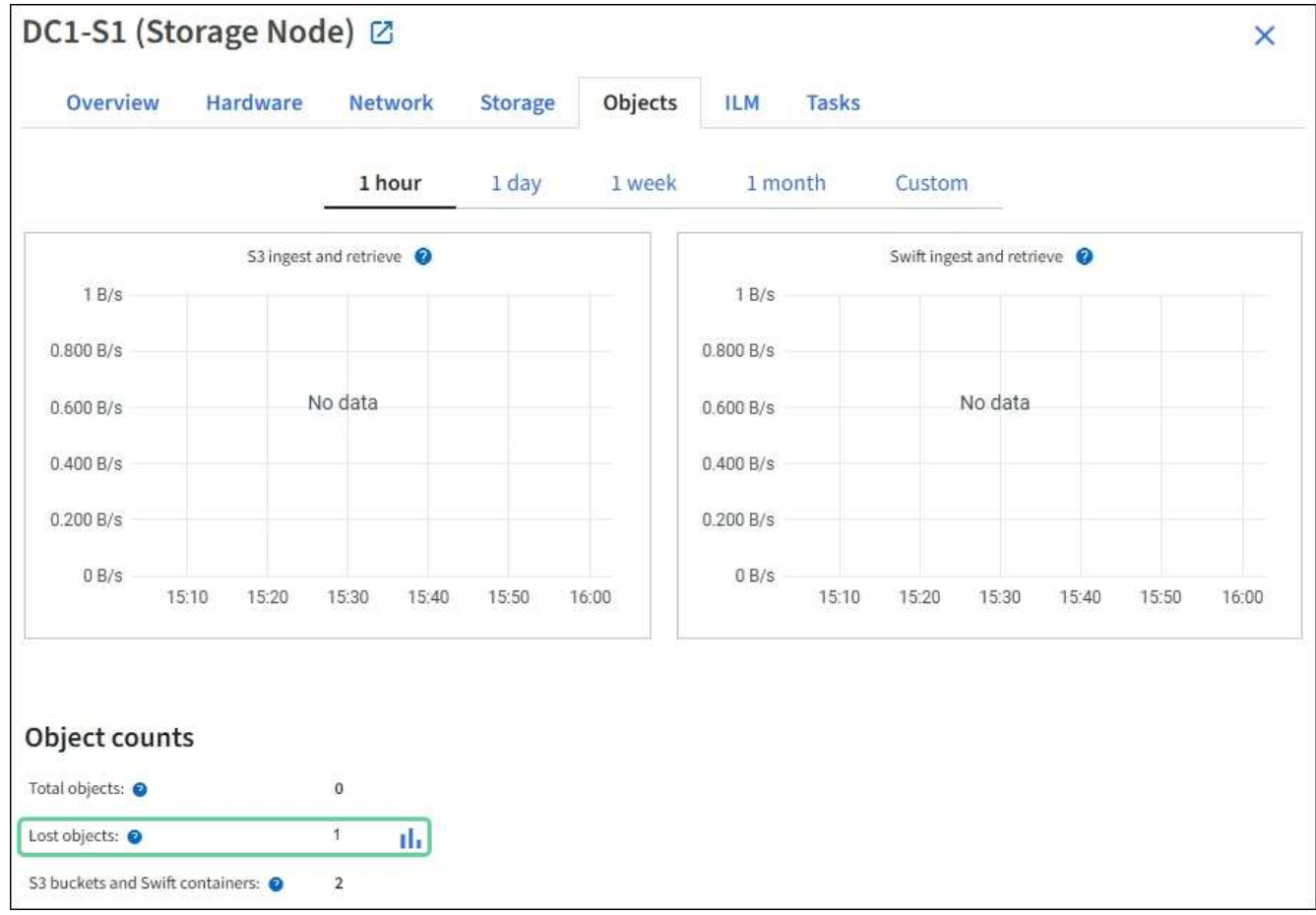

4. 从管理节点、 ["](https://docs.netapp.com/zh-cn/storagegrid-117/audit/accessing-audit-log-file.html)[访](https://docs.netapp.com/zh-cn/storagegrid-117/audit/accessing-audit-log-file.html)[问审核日志](https://docs.netapp.com/zh-cn/storagegrid-117/audit/accessing-audit-log-file.html)["](https://docs.netapp.com/zh-cn/storagegrid-117/audit/accessing-audit-log-file.html) 要确定触发\*对象丢失\*警报的对象的唯一标识符(UUID):

### a. 登录到网格节点:

i. 输入以下命令: ssh admin@grid node IP

- ii. 输入中列出的密码 Passwords.txt 文件
- iii. 输入以下命令切换到root: su -

iv. 输入中列出的密码 Passwords.txt 文件以root用户身份登录后、提示符将从变为 \$ to #。

b. 更改为审核日志所在的目录。输入 … cd /var/local/audit/export/

c. 使用 grep 提取对象丢失( OLST )审核消息。输入 … grep OLST audit\_file\_name

d. 记下消息中包含的 UUID 值。

```
>Admin: # grep OLST audit.log
2020-02-12T19:18:54.780426
[AUDT:[CBID(UI64):0x38186FE53E3C49A5][UUID(CSTR):926026C4-00A4-449B-
AC72-BCCA72DD1311]
[PATH(CSTR):"source/cats"][NOID(UI32):12288733][VOLI(UI64):3222345986
][RSLT(FC32):NONE][AVER(UI32):10]
[ATIM(UI64):1581535134780426][ATYP(FC32):OLST][ANID(UI32):12448208][A
MID(FC32):ILMX][ATID(UI64):7729403978647354233]]
```
- 5. 使用 ObjectByUUID 命令以按标识符(UUID)查找对象、然后确定数据是否存在风险。
	- a. Telnet 到 localhost 1402 以访问 LDR 控制台。
	- b. 输入 ... /proc/OBRP/ObjectByUUID UUID value

在第一个示例中、是对象 UUID 926026C4-00A4-449B-AC72-BCCA72DD1311 列出了两个位置。

```
ade 12448208: /proc/OBRP > ObjectByUUID 926026C4-00A4-449B-AC72-
BCCA72DD1311
{
      "TYPE(Object Type)": "Data object",
      "CHND(Content handle)": "926026C4-00A4-449B-AC72-BCCA72DD1311",
      "NAME": "cats",
      "CBID": "0x38186FE53E3C49A5",
      "PHND(Parent handle, UUID)": "221CABD0-4D9D-11EA-89C3-
ACBB00BB82DD",
      "PPTH(Parent path)": "source",
      "META": {
           "BASE(Protocol metadata)": {
               "PAWS(S3 protocol version)": "2",
               "ACCT(S3 account ID)": "44084621669730638018",
               "*ctp(HTTP content MIME type)": "binary/octet-stream"
           },
           "BYCB(System metadata)": {
               "CSIZ(Plaintext object size)": "5242880",
               "SHSH(Supplementary Plaintext hash)": "MD5D
0xBAC2A2617C1DFF7E959A76731E6EAF5E",
               "BSIZ(Content block size)": "5252084",
               "CVER(Content block version)": "196612",
               "CTME(Object store begin timestamp)": "2020-02-
12T19:16:10.983000",
               "MTME(Object store modified timestamp)": "2020-02-
12T19:16:10.983000",
               "ITME": "1581534970983000"
          },
           "CMSM": {
               "LATM(Object last access time)": "2020-02-
12T19:16:10.983000"
          },
           "AWS3": {
               "LOCC": "us-east-1"
  }
      },
      "CLCO\(Locations\)": \[
        \setminus {
```

```
  "Location Type": "CLDI\(Location online\)",
               "NOID\(Node ID\)": "12448208",
               "VOLI\(Volume ID\)": "3222345473",
               "Object File Path":
"/var/local/rangedb/1/p/17/11/00rH0%DkRt78Ila\#3udu",
               "LTIM\(Location timestamp\)": "2020-02-
12T19:36:17.880569"
        \setminus,
         \setminus  "Location Type": "CLDI\(Location online\)",
               "NOID\(Node ID\)": "12288733",
               "VOLI\(Volume ID\)": "3222345984",
               "Object File Path":
"/var/local/rangedb/0/p/19/11/00rH0%DkRt78Rrb\#3s;L",
               "LTIM\(Location timestamp\)": "2020-02-
12T19:36:17.934425"
          }
    \mathbf{I}}
```
在第二个示例中、是对象 UUID 926026C4-00A4-449B-AC72-BCCA72DD1311 未列出任何位置。

```
ade 12448208: / > /proc/OBRP/ObjectByUUID 926026C4-00A4-449B-AC72-
BCCA72DD1311
{
      "TYPE(Object Type)": "Data object",
      "CHND(Content handle)": "926026C4-00A4-449B-AC72-BCCA72DD1311",
      "NAME": "cats",
      "CBID": "0x38186FE53E3C49A5",
      "PHND(Parent handle, UUID)": "221CABD0-4D9D-11EA-89C3-ACBB00BB82DD",
      "PPTH(Parent path)": "source",
      "META": {
          "BASE(Protocol metadata)": {
               "PAWS(S3 protocol version)": "2",
               "ACCT(S3 account ID)": "44084621669730638018",
               "*ctp(HTTP content MIME type)": "binary/octet-stream"
          },
          "BYCB(System metadata)": {
               "CSIZ(Plaintext object size)": "5242880",
               "SHSH(Supplementary Plaintext hash)": "MD5D
0xBAC2A2617C1DFF7E959A76731E6EAF5E",
               "BSIZ(Content block size)": "5252084",
               "CVER(Content block version)": "196612",
               "CTME(Object store begin timestamp)": "2020-02-
12T19:16:10.983000",
               "MTME(Object store modified timestamp)": "2020-02-
12T19:16:10.983000",
               "ITME": "1581534970983000"
          },
          "CMSM": {
               "LATM(Object last access time)": "2020-02-
12T19:16:10.983000"
          },
          "AWS3": {
              "LOCC": "us-east-1"
  }
      }
}
```
a. 查看 /proc/obrp/ObjectByUUID 的输出,并采取相应的操作:

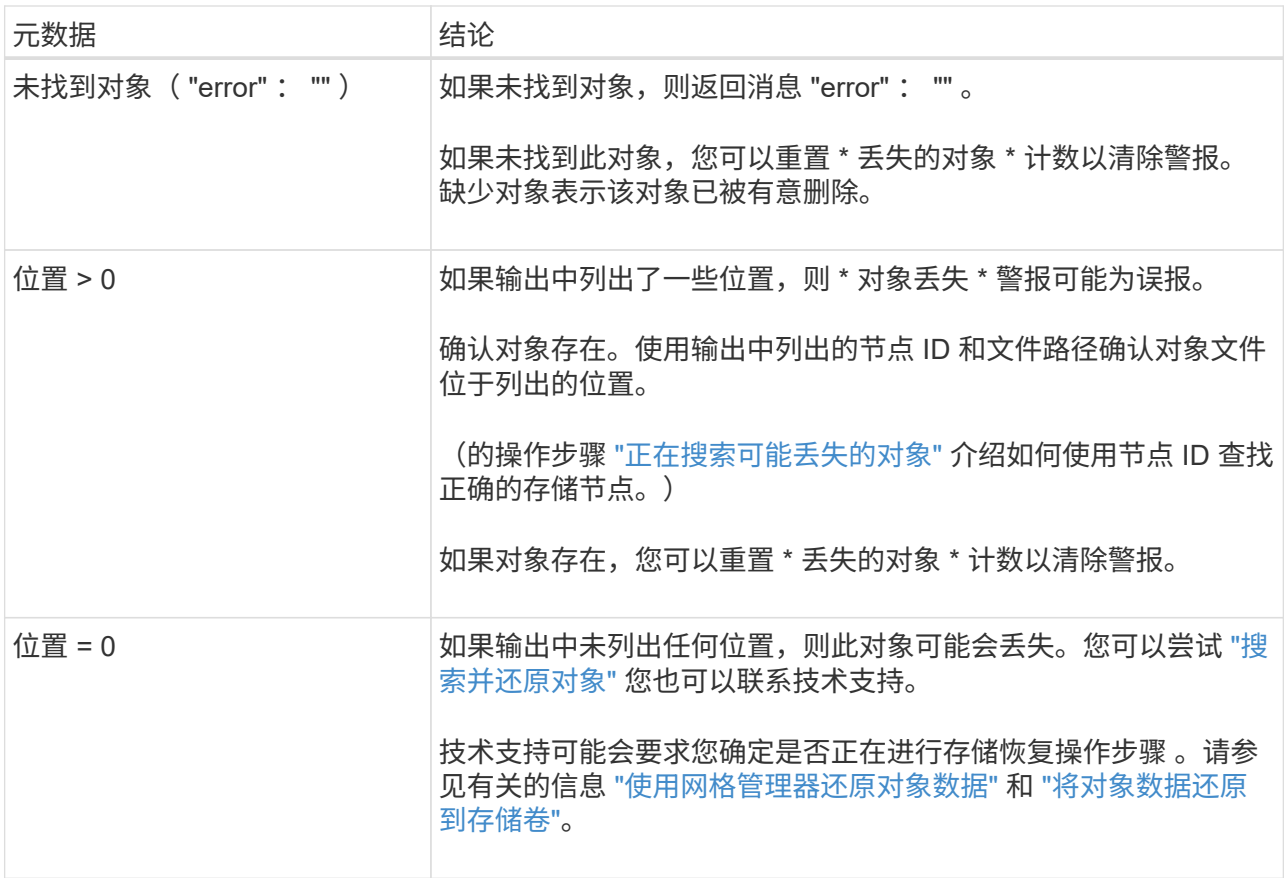

### <span id="page-19-0"></span>搜索并还原可能丢失的对象

可能会找到并还原已触发 " 对象丢失(丢失) " 警报和 " 对象丢失 \* " 警报且您已确定可能 丢失的对象。

开始之前

- 您具有中标识的任何丢失对象的UUID ["](#page-14-0)[调](#page-14-0)[查](#page-14-0)[丢失](#page-14-0)[的对象](#page-14-0)["](#page-14-0)。
- 您拥有 Passwords.txt 文件

### 关于此任务

您可以按照此操作步骤 在网格中其他位置查找丢失对象的复制副本。在大多数情况下,找不到丢失的对象。但 是,在某些情况下,如果您立即采取措施,则可能能够找到并还原丢失的复制对象。

 $(i)$ 

请联系技术支持以获得有关此操作步骤 的帮助。

### 步骤

1. 在管理节点中,搜索审核日志以查找可能的对象位置:

a. 登录到网格节点:

- i. 输入以下命令: ssh admin@grid node IP
- ii. 输入中列出的密码 Passwords.txt 文件
- iii. 输入以下命令切换到root: su -

iv. 输入中列出的密码 Passwords.txt 文件以root用户身份登录后、提示符将从变为 \$ to #。

- b. 更改为审核日志所在的目录: cd /var/local/audit/export/
- c. 使用grep提取 ["](https://docs.netapp.com/zh-cn/storagegrid-117/audit/object-ingest-transactions.html)[与可能](https://docs.netapp.com/zh-cn/storagegrid-117/audit/object-ingest-transactions.html)[丢失](https://docs.netapp.com/zh-cn/storagegrid-117/audit/object-ingest-transactions.html)[的对象关联的审核](https://docs.netapp.com/zh-cn/storagegrid-117/audit/object-ingest-transactions.html)[消](https://docs.netapp.com/zh-cn/storagegrid-117/audit/object-ingest-transactions.html)[息](https://docs.netapp.com/zh-cn/storagegrid-117/audit/object-ingest-transactions.html)["](https://docs.netapp.com/zh-cn/storagegrid-117/audit/object-ingest-transactions.html) 并将其发送到输出文件。输入 … grep uuidvalueaudit file name > output file name

例如:

```
Admin: # grep 926026C4-00A4-449B-AC72-BCCA72DD1311 audit.log >
messages_about_lost_object.txt
```
d. 使用 grep 从此输出文件中提取丢失位置( LLLST )审核消息。输入 … grep LLST output\_file\_name

例如:

Admin: # grep LLST messages about lost objects.txt

LLST 审核消息类似于此示例消息。

```
[AUDT:\[NOID\(UI32\):12448208\][CBIL(UI64):0x38186FE53E3C49A5]
[UUID(CSTR):"926026C4-00A4-449B-AC72-BCCA72DD1311"][LTYP(FC32):CLDI]
[PCLD\ (CSTR):"/var/local/rangedb/1/p/17/11/00rH0%DkRs&LgA%\#3tN6"\]
[TSRC(FC32):SYST][RSLT(FC32):NONE][AVER(UI32):10][ATIM(UI64):
1581535134379225][ATYP(FC32):LLST][ANID(UI32):12448208][AMID(FC32):CL
SM]
[ATID(UI64):7086871083190743409]]
```
e. 在 LLST 消息中找到 PCLD 字段和 NOID 字段。

如果存在,则 PCLD 的值为磁盘上缺少复制对象副本的完整路径。NOID 的值是可能找到对象副本的 LDR 的节点 ID 。

如果找到对象位置,您可能能够还原该对象。

a. 找到与此LDR节点ID关联的存储节点。在网格管理器中,选择 \* 支持 \* > \* 工具 \* > \* 网格拓扑 \* 。然后 选择 \* 。 Data Center \* > \* 。 Storage Node \* > \* 。

LDR服务的节点ID位于节点信息表中。查看每个存储节点的信息,直到找到托管此 LDR 的存储节点为 止。

- 2. 确定对象是否位于审核消息中指示的存储节点上:
	- a. 登录到网格节点:
		- i. 输入以下命令: ssh admin@grid\_node\_IP
		- ii. 输入中列出的密码 Passwords.txt 文件

iii. 输入以下命令切换到root: su -

iv. 输入中列出的密码 Passwords.txt 文件

以root用户身份登录后、提示符将从变为 \$ to #。

b. 确定对象的文件路径是否存在。

对于对象的文件路径,请使用 LLST 审核消息中的 PCLD 值。

例如,输入:

ls '/var/local/rangedb/1/p/17/11/00rH0%DkRs&LgA%#3tN6'

- (i 在命令中、始终将对象文件路径用单引号引起来以转义任何特殊字符。
- 如果未找到对象路径、则对象将丢失、无法使用此操作步骤 还原。请联系技术支持。
- 如果找到对象路径、请继续执行下一步。您可以尝试将找到的对象还原回 StorageGRID 。
- 3. 如果找到对象路径、请尝试将此对象还原到StorageGRID :
	- a. 从同一个存储节点中,更改对象文件的所有权,以便可通过 StorageGRID 进行管理。输入 … chown ldr-user:bycast 'file path of object'
	- b. Telnet 到 localhost 1402 以访问 LDR 控制台。输入 … telnet 0 1402
	- c. 输入 … cd /proc/STOR
	- d. 输入 … Object\_Found 'file\_path\_of\_object'

例如,输入:

Object\_Found '/var/local/rangedb/1/p/17/11/00rH0%DkRs&LgA%#3tN6'

发出 Object\ Found 命令将向网格通知对象的位置。它还会触发活动的 ILM 策略,该策略会根据策略 中的指定创建其他副本。

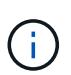

如果找到对象的存储节点处于脱机状态、您可以将对象复制到任何处于联机状态的存储节 点。将对象放置在联机存储节点的任何 /var/local/rangedb 目录中。然后、问题描述 Object\\_Found 命令。

- 如果无法还原对象、则 Object\\_Found 命令失败。请联系技术支持。
- •如果对象已成功还原到 StorageGRID ,则会显示一条成功消息。例如:

```
ade 12448208: /proc/STOR > Object_Found
'/var/local/rangedb/1/p/17/11/00rH0%DkRs&LgA%#3tN6'
ade 12448208: /proc/STOR > Object found succeeded.
First packet of file was valid. Extracted key: 38186FE53E3C49A5
Renamed '/var/local/rangedb/1/p/17/11/00rH0%DkRs&LgA%#3tN6' to
'/var/local/rangedb/1/p/17/11/00rH0%DkRt78Ila#3udu'
```
继续下一步。

4. 如果对象已成功还原到StorageGRID 、请验证是否已创建新位置。

- a. 输入 … cd /proc/OBRP
- $b.$  输入 ... ObjectByUUID UUID value

以下示例显示 UUID 为 926026C4-00A4-449B-AC72-BCCA72DD1311 的对象有两个位置。

```
ade 12448208: /proc/OBRP > ObjectByUUID 926026C4-00A4-449B-AC72-
BCCA72DD1311
{
      "TYPE(Object Type)": "Data object",
      "CHND(Content handle)": "926026C4-00A4-449B-AC72-BCCA72DD1311",
      "NAME": "cats",
      "CBID": "0x38186FE53E3C49A5",
      "PHND(Parent handle, UUID)": "221CABD0-4D9D-11EA-89C3-ACBB00BB82DD",
      "PPTH(Parent path)": "source",
      "META": {
          "BASE(Protocol metadata)": {
               "PAWS(S3 protocol version)": "2",
               "ACCT(S3 account ID)": "44084621669730638018",
               "*ctp(HTTP content MIME type)": "binary/octet-stream"
          },
          "BYCB(System metadata)": {
               "CSIZ(Plaintext object size)": "5242880",
               "SHSH(Supplementary Plaintext hash)": "MD5D
0xBAC2A2617C1DFF7E959A76731E6EAF5E",
               "BSIZ(Content block size)": "5252084",
               "CVER(Content block version)": "196612",
               "CTME(Object store begin timestamp)": "2020-02-
12T19:16:10.983000",
               "MTME(Object store modified timestamp)": "2020-02-
12T19:16:10.983000",
               "ITME": "1581534970983000"
          },
```

```
  "CMSM": {
               "LATM(Object last access time)": "2020-02-
12T19:16:10.983000"
           },
           "AWS3": {
               "LOCC": "us-east-1"
  }
      },
      "CLCO\(Locations\)": \[
         \setminus  "Location Type": "CLDI\(Location online\)",
               "NOID\(Node ID\)": "12448208",
               "VOLI\(Volume ID\)": "3222345473",
               "Object File Path":
"/var/local/rangedb/1/p/17/11/00rH0%DkRt78Ila\#3udu",
               "LTIM\(Location timestamp\)": "2020-02-12T19:36:17.880569"
         \setminus },
         \setminus  "Location Type": "CLDI\(Location online\)",
               "NOID\(Node ID\)": "12288733",
               "VOLI\(Volume ID\)": "3222345984",
               "Object File Path":
"/var/local/rangedb/0/p/19/11/00rH0%DkRt78Rrb\#3s;L",
               "LTIM\(Location timestamp\)": "2020-02-12T19:36:17.934425"
  }
      ]
}
```
a. 从 LDR 控制台注销。输入 … exit

5. 在管理节点中,搜索此对象的 ORLM 审核消息的审核日志,以确认信息生命周期管理( ILM )已根据需要 放置副本。

a. 登录到网格节点:

i. 输入以下命令: ssh admin@grid node IP

ii. 输入中列出的密码 Passwords.txt 文件

iii. 输入以下命令切换到root: su -

iv. 输入中列出的密码 Passwords.txt 文件以root用户身份登录后、提示符将从变为 \$ to #。

b. 更改为审核日志所在的目录: cd /var/local/audit/export/

c. 使用 grep 将与对象关联的审核消息提取到输出文件中。输入 … grep uuidvalueaudit file name > output file name

例如:

```
Admin: # grep 926026C4-00A4-449B-AC72-BCCA72DD1311 audit.log >
messages_about_restored_object.txt
```
d. 使用 grep 从此输出文件中提取对象规则已满足( ORLM )审核消息。输入 … grep ORLM output\_file\_name

例如:

Admin: # grep ORLM messages about restored object.txt

ORLM 审核消息类似于此示例消息。

```
[AUDT:[CBID(UI64):0x38186FE53E3C49A5][RULE(CSTR):"Make 2 Copies"]
[STAT(FC32):DONE][CSIZ(UI64):0][UUID(CSTR):"926026C4-00A4-449B-AC72-
BCCA72DD1311"]
[LOCS(CSTR):"**CLDI 12828634 2148730112**, CLDI 12745543 2147552014"]
[RSLT(FC32):SUCS][AVER(UI32):10][ATYP(FC32):ORLM][ATIM(UI64):15633982306
69]
[ATID(UI64):15494889725796157557][ANID(UI32):13100453][AMID(FC32):BCMS]]
```
a. 在审核消息中找到 LOC 字段。

如果存在,则在 LOM 中的 CLDI 值为节点 ID 和创建对象副本的卷 ID 。此消息显示已应用 ILM ,并且 已在网格中的两个位置创建两个对象副本。

6. ["](#page-24-0)[重](#page-24-0)[置](#page-24-0)[丢失](#page-24-0)[和](#page-24-0)[丢失](#page-24-0)[的对象](#page-24-0)[计](#page-24-0)[数](#page-24-0)["](#page-24-0) 在网格管理器中。

### <span id="page-24-0"></span>重置丢失和缺失的对象计数

在调查 StorageGRID 系统并验证所有记录的丢失对象是否永久丢失或是否为虚假警报之后 ,您可以将丢失对象属性的值重置为零。

开始之前

- 您必须使用登录到网格管理器 ["](https://docs.netapp.com/zh-cn/storagegrid-117/admin/web-browser-requirements.html)[支](https://docs.netapp.com/zh-cn/storagegrid-117/admin/web-browser-requirements.html)[持的](https://docs.netapp.com/zh-cn/storagegrid-117/admin/web-browser-requirements.html) [Web](https://docs.netapp.com/zh-cn/storagegrid-117/admin/web-browser-requirements.html) [浏览](https://docs.netapp.com/zh-cn/storagegrid-117/admin/web-browser-requirements.html)[器](https://docs.netapp.com/zh-cn/storagegrid-117/admin/web-browser-requirements.html)["](https://docs.netapp.com/zh-cn/storagegrid-117/admin/web-browser-requirements.html)。
- 您必须具有特定的访问权限。

关于此任务

您可以从以下任一页面重置丢失的对象计数器:

- \* 支持 \* > \* 工具 \* > \* 网格拓扑 \* > \* 站点 \_\* > \* 存储节点 \_\* > \* LDR\* > \* 数据存储 \* > \* 概述 \* > \* 主 \*
- \* 支持 \* > \* 工具 \* > \* 网格拓扑 \* > \* 站点 \_\* > \* 存储节点 \_\* > \* DDS\* > \* 数据存储 \* > \* 概述 \* > \* 主 \*

以下说明显示了如何从 \* LDR\* > \* 数据存储 \* 页面重置计数器。

#### 步骤

- 1. 选择 \* 支持 \* > \* 工具 \* > \* 网格拓扑 \* 。
- 2. 对于出现 "\* 对象丢失 " 警报或 " 丢失 " 警报的存储节点,选择 \* 站点 \_\* > \* 存储节点 \_\* > \* \* 存储节点 \* > \* 数据存储 \* > \* 配置 \* 。
- 3. 选择 \* 重置丢失的对象计数 \* 。

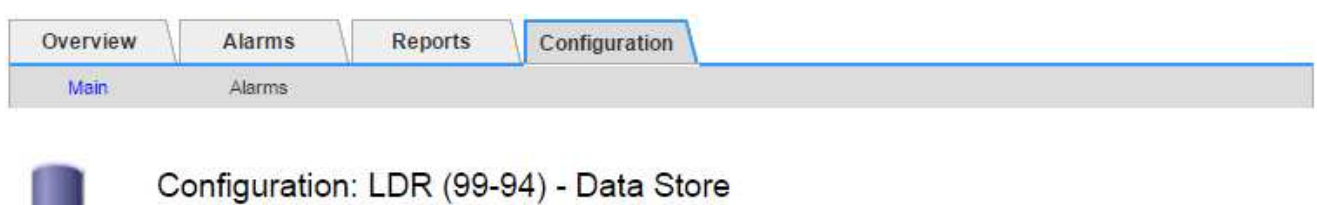

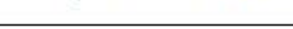

Updated: 2017-05-11 14:56:13 PDT

Reset Lost Objects Count

Apply Changes

4. 单击 \* 应用更改 \* 。

丢失的对象属性将重置为 0 ,并且 \* 对象丢失 \* 警报和丢失警报将清除,这可能需要几分钟的时间。

5. 或者,也可以重置在识别丢失的对象过程中可能会递增的其他相关属性值。

O

- a. 选择 \* 站点 \* > \* 存储节点 \* > \* LDR\* > \* 擦除编码 \* > \* 配置 \* 。
- b. 选择 \* 重置读取失败计数 \* 和 \* 重置检测到的损坏副本计数 \* 。
- c. 单击 \* 应用更改 \* 。
- d. 选择 \* 站点 \_\* > \* 存储节点 \_\* > \* LDR\* > \* 验证 \* > \* 配置 \* 。
- e. 选择 \* 重置缺少的对象计数 \* 和 \* 重置损坏的对象计数 \* 。
- f. 如果您确信不需要被检查的对象,可以选择\*删除被检查的对象\*。

在后台验证发现复制的对象副本损坏时,将创建隔离的对象。在大多数情况下, StorageGRID 会自动替 换损坏的对象,并且可以安全地删除隔离的对象。但是,如果触发 \* 对象丢失 \* 警报或丢失警报,技术 支持可能需要访问隔离的对象。

g. 单击 \* 应用更改 \* 。

单击 \* 应用更改 \* 后,可能需要几分钟时间才能重置属性。

## <span id="page-25-0"></span>对对象数据存储不足警报进行故障排除

### 对象数据存储空间 \* 不足警报可监控每个存储节点上可用于存储对象数据的空间量。

开始之前

- 您将使用登录到网格管理器 ["](https://docs.netapp.com/zh-cn/storagegrid-117/admin/web-browser-requirements.html)[支](https://docs.netapp.com/zh-cn/storagegrid-117/admin/web-browser-requirements.html)[持的](https://docs.netapp.com/zh-cn/storagegrid-117/admin/web-browser-requirements.html) [Web](https://docs.netapp.com/zh-cn/storagegrid-117/admin/web-browser-requirements.html) [浏览](https://docs.netapp.com/zh-cn/storagegrid-117/admin/web-browser-requirements.html)[器](https://docs.netapp.com/zh-cn/storagegrid-117/admin/web-browser-requirements.html)["](https://docs.netapp.com/zh-cn/storagegrid-117/admin/web-browser-requirements.html)。
- 您已拥有 ["](https://docs.netapp.com/zh-cn/storagegrid-117/admin/admin-group-permissions.html)[特定](https://docs.netapp.com/zh-cn/storagegrid-117/admin/admin-group-permissions.html)[访](https://docs.netapp.com/zh-cn/storagegrid-117/admin/admin-group-permissions.html)[问](https://docs.netapp.com/zh-cn/storagegrid-117/admin/admin-group-permissions.html)[权限](https://docs.netapp.com/zh-cn/storagegrid-117/admin/admin-group-permissions.html)["](https://docs.netapp.com/zh-cn/storagegrid-117/admin/admin-group-permissions.html)。

#### 关于此任务

如果存储节点上复制和擦除编码的对象数据总量满足警报规则中配置的条件之一,则会触发 \* 对象数据存储空间 不足 \* 警报。

默认情况下,如果此情况评估为 true ,则会触发重大警报:

```
(storagegrid_storage_utilization_data_bytes/
(storagegrid_storage_utilization_data_bytes +
storagegrid storage utilization usable space bytes)) >=0.90
```
在这种情况下:

- storagegrid\_storage\_utilization\_data\_bytes 是对存储节点的已复制和已擦除编码对象数据总 大小的估计值。
- storagegrid storage utilization usable space bytes 是存储节点剩余的对象存储空间总量。

如果触发主要或次要的 \* 对象数据存储空间不足 \* 警报,则应尽快执行扩展操作步骤 。

步骤

1. 选择 \* 警报 \* > \* 当前 \* 。

此时将显示警报页面。

2. 如果需要,从警报表中展开 \* 对象数据存储空间不足 \* 警报组,然后选择要查看的警报。

Ħ.

选择警报,而不是一组警报的标题。

- 3. 查看对话框中的详细信息,并注意以下事项:
	- 时间已触发
	- 站点和节点的名称
	- 此警报的指标的当前值
- 4. 选择 \* 节点 \* > \* 存储节点或站点 \_\* > \* 存储 \* 。
- 5. 将光标置于"Storage Used Object Data"(已用存储-对象数据)图上。

此时将显示以下值:

- \* 已用( % ) \* :已用于对象数据的总可用空间的百分比。
- \* 已用 \* :已用于对象数据的总可用空间量。
- 。\* 复制数据 \* : 此节点, 站点或网格上复制的对象数据量的估计值。
- \* 擦除编码数据 \* :此节点,站点或网格上经过擦除编码的对象数据量的估计值。
- 。\* 总计 \*: 此节点,站点或网格上的可用空间总量。已用值为 storagegrid storage utilization data bytes 衡量指标。

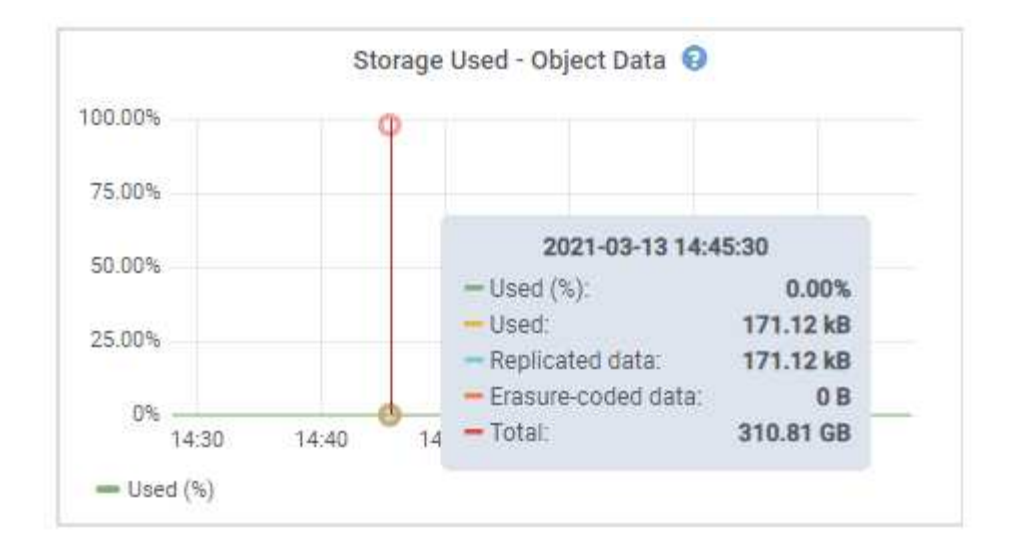

6. 选择图形上方的时间控件可查看不同时间段的存储使用情况。

查看一段时间内的存储使用量有助于您了解触发警报前后的存储使用量,并有助于您估计节点的剩余空间可 能需要多长时间才能达到全满状态。

7. 请尽快 ["](https://docs.netapp.com/zh-cn/storagegrid-117/expand/guidelines-for-adding-object-capacity.html)[添加](https://docs.netapp.com/zh-cn/storagegrid-117/expand/guidelines-for-adding-object-capacity.html)[存储容](https://docs.netapp.com/zh-cn/storagegrid-117/expand/guidelines-for-adding-object-capacity.html)[量](https://docs.netapp.com/zh-cn/storagegrid-117/expand/guidelines-for-adding-object-capacity.html)["](https://docs.netapp.com/zh-cn/storagegrid-117/expand/guidelines-for-adding-object-capacity.html) 连接到网格。

您可以向现有存储节点添加存储卷( LUN ),也可以添加新的存储节点。

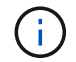

有关详细信息,请参见 ["](https://docs.netapp.com/zh-cn/storagegrid-117/admin/managing-full-storage-nodes.html)[管](https://docs.netapp.com/zh-cn/storagegrid-117/admin/managing-full-storage-nodes.html)[理](https://docs.netapp.com/zh-cn/storagegrid-117/admin/managing-full-storage-nodes.html)[完整](https://docs.netapp.com/zh-cn/storagegrid-117/admin/managing-full-storage-nodes.html)[存储节点](https://docs.netapp.com/zh-cn/storagegrid-117/admin/managing-full-storage-nodes.html)["](https://docs.netapp.com/zh-cn/storagegrid-117/admin/managing-full-storage-nodes.html)。

### 相关信息

["](#page-31-0)[对存储](#page-31-0)[状态](#page-31-0)[\(SSTS\)](#page-31-0)[警报](#page-31-0)[进行故障排除](#page-31-0)[\(](#page-31-0)[原有](#page-31-0)[\)"](#page-31-0)

## <span id="page-27-0"></span>对低只读水印覆盖警报进行故障排除

如果对存储卷水印使用自定义值,则可能需要解决 \* 低只读水印覆盖 \* 警报。如果可能, 您应更新系统以开始使用优化值。

在先前版本中,这三个 ["](https://docs.netapp.com/zh-cn/storagegrid-117/admin/what-storage-volume-watermarks-are.html)[存储卷](https://docs.netapp.com/zh-cn/storagegrid-117/admin/what-storage-volume-watermarks-are.html)[水印](https://docs.netapp.com/zh-cn/storagegrid-117/admin/what-storage-volume-watermarks-are.html)" 为全局设置 —应用于每个存储节点上的每个存储卷的值相同。从 StorageGRID 11.6 开始,软件可以根据存储节点的大小和卷的相对容量为每个存储卷优化这些水印。

升级到StorageGRID 11.6或更高版本时、优化的只读和读写水印会自动应用于所有存储卷、除非满足以下任一 条件:

- 您的系统容量已接近,如果应用了优化的水印,则无法接受新数据。在这种情况下, StorageGRID 不会更 改水印设置。
- 您先前已将任何存储卷水印设置为自定义值。StorageGRID 不会使用优化值覆盖自定义水印设置。但是,如 果您对存储卷软只读水印的自定义值太小,则 StorageGRID 可能会触发 \* 低只读水印覆盖 \* 警报。

### 了解警报

如果对存储卷水印使用自定义值,则可能会为一个或多个存储节点触发 \* 低只读水印覆盖 \* 警报。

每个警报实例都指示 \* 存储卷软只读水印 \* 的自定义值小于该存储节点的最小优化值。如果您继续使用自定义 设置,则存储节点可能会在空间严重不足的情况下运行,然后才能安全地过渡到只读状态。当节点达到容量时, 某些存储卷可能无法访问(自动卸载)。

例如,假设您先前已将 \* 存储卷软只读水印 \* 设置为 5 GB 。现在,假设 StorageGRID 已为存储节点 A 中的四 个存储卷计算出以下优化值:

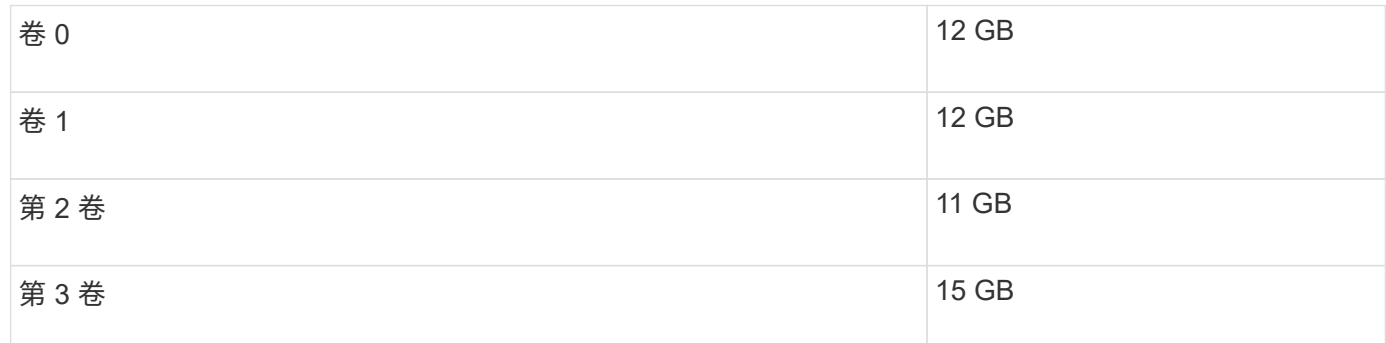

为存储节点 A 触发 \* 低只读水印覆盖 \* 警报,因为您的自定义水印(5 GB )小于该节点中所有卷的最小优化值 ( 11 GB )。如果继续使用自定义设置,则节点可能会在空间严重不足的情况下运行,然后才能安全过渡到只 读状态。

### 解决警报

如果触发了一个或多个 \* 低只读水印覆盖 \* 警报,请执行以下步骤。如果您当前正在使用自定义水印设置,并且 希望开始使用优化设置,即使未触发任何警报,也可以使用这些说明。

开始之前

- 您已完成StorageGRID 11.6或更高版本的升级。
- 您将使用登录到网格管理器 ["](https://docs.netapp.com/zh-cn/storagegrid-117/admin/web-browser-requirements.html)[支](https://docs.netapp.com/zh-cn/storagegrid-117/admin/web-browser-requirements.html)[持的](https://docs.netapp.com/zh-cn/storagegrid-117/admin/web-browser-requirements.html) [Web](https://docs.netapp.com/zh-cn/storagegrid-117/admin/web-browser-requirements.html) [浏览](https://docs.netapp.com/zh-cn/storagegrid-117/admin/web-browser-requirements.html)[器](https://docs.netapp.com/zh-cn/storagegrid-117/admin/web-browser-requirements.html)["](https://docs.netapp.com/zh-cn/storagegrid-117/admin/web-browser-requirements.html)。
- 您具有 root 访问权限。

关于此任务

您可以通过将自定义水印设置更新为新的水印覆盖来解决 \* 低只读水印覆盖 \* 警报。但是,如果一个或多个存储 节点接近全满或您有特殊的 ILM 要求,则应首先查看优化的存储水印并确定使用它们是否安全。

评估整个网格的对象数据使用情况

### 步骤

- 1. 选择 \* 节点 \* 。
- 2. 对于网格中的每个站点,展开节点列表。
- 3. 查看每个站点的每个存储节点的 \* 对象数据已用 \* 列中显示的百分比值。

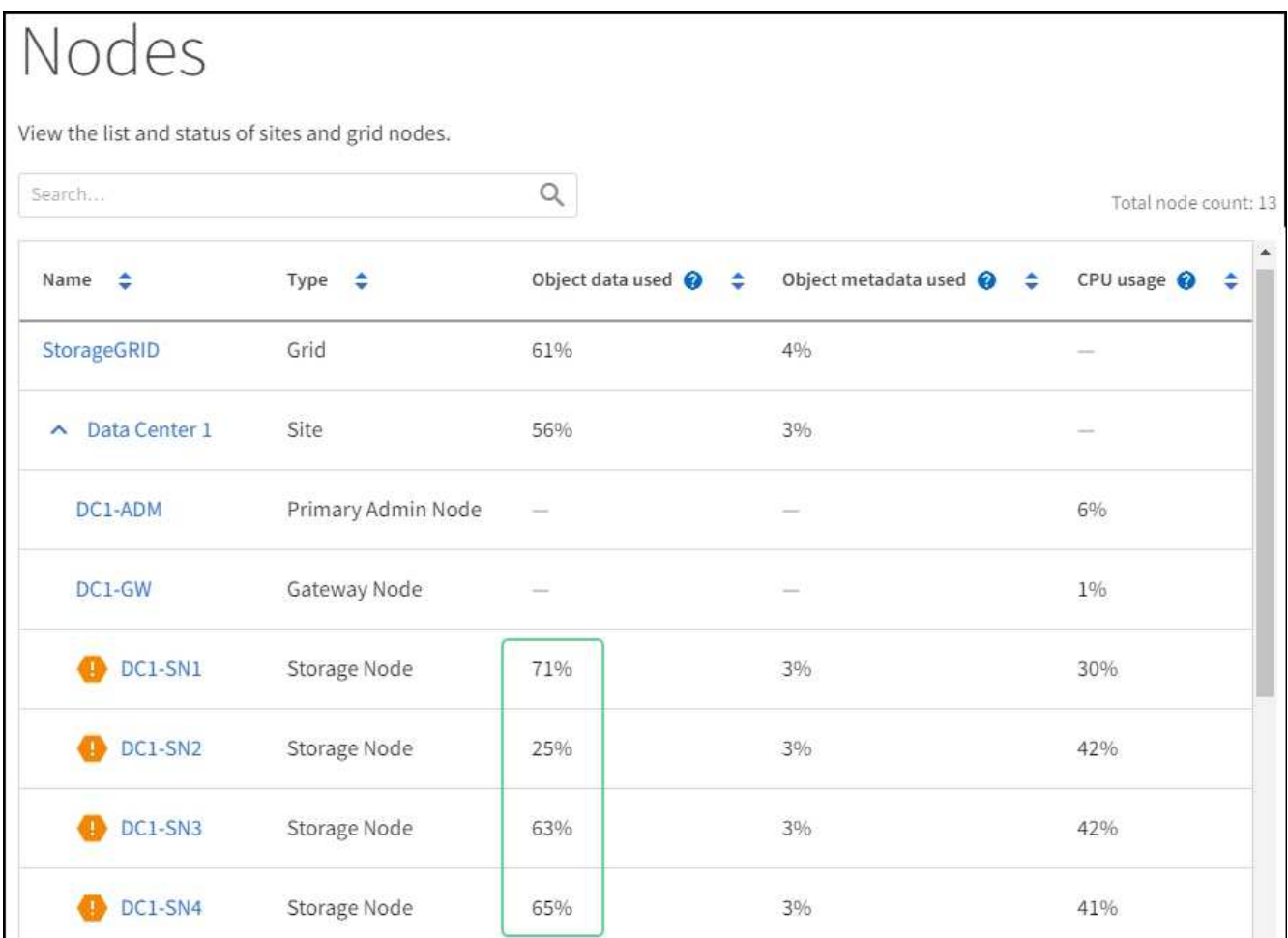

4. 如果所有存储节点均未接近全满(例如,所有 \* 已使用的对象数据 \* 值均小于 80% ),则可以开始使用覆 盖设置。转至 [使用优化的水印]。

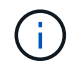

此一般规则存在一些例外情况。例如,如果 ILM 规则使用严格的载入行为或特定存储池接近 全满,则应首先执行中的步骤 [查看优化的存储水印] 和 [确定是否可以使用优化的水印]。

5. 如果还有一个存储节点接近全满,请执行中的步骤 [查看优化的存储水印] 和 [确定是否可以使用优化的水印  $\mathsf{I}_{\circ}$ 

查看优化的存储水印

StorageGRID 使用两个 Prometheus 指标来显示它为 \* 存储卷软只读水印 \* 计算的优化值。您可以查看网格中 每个存储节点的最小和最大优化值。

步骤

- 1. 选择 \* 支持 \* > \* 工具 \* > \* 指标 \* 。
- 2. 在 Prometheus 部分中,选择用于访问 Prometheus 用户界面的链接。
- 3. 要查看建议的最小软只读水印,请输入以下 Prometheus 指标,然后选择 \* 执行 \* :

storagegrid storage volume minimum optimized soft readonly watermark

最后一列显示每个存储节点上所有存储卷的软只读水印的最小优化值。如果此值大于 \* 存储卷软只读水印 \*

的自定义设置,则会为存储节点触发 \* 低只读水印覆盖 \* 警报。

4. 要查看建议的最大软只读水印数,请输入以下 Prometheus 指标,然后选择 \* 执行 \* :

storagegrid storage volume maximum optimized soft readonly watermark

最后一列显示每个存储节点上所有存储卷的软只读水印的最大优化值。

5. 【最大优化值】记下每个存储节点的最大优化值。

确定是否可以使用优化的水印

#### 步骤

- 1. 选择 \* 节点 \* 。
- 2. 对每个联机存储节点重复上述步骤:
	- a. 选择 \* 存储节点 \* > \* 存储 \* 。
	- b. 向下滚动到对象存储表。

c. 将每个对象存储(卷)的 \* 可用 \* 值与您为该存储节点记下的最大优化水印进行比较。

3. 如果每个联机存储节点上至少有一个卷的可用空间超过该节点的最大优化水印容量,请转至 [使用优化的水 印] 开始使用经过优化的水印。

否则、请尽快扩展网格。两者之一 ["](https://docs.netapp.com/zh-cn/storagegrid-117/expand/adding-storage-volumes-to-storage-nodes.html)[添加](https://docs.netapp.com/zh-cn/storagegrid-117/expand/adding-storage-volumes-to-storage-nodes.html)[存储卷](https://docs.netapp.com/zh-cn/storagegrid-117/expand/adding-storage-volumes-to-storage-nodes.html)["](https://docs.netapp.com/zh-cn/storagegrid-117/expand/adding-storage-volumes-to-storage-nodes.html) 到现有节点或 ["](https://docs.netapp.com/zh-cn/storagegrid-117/expand/adding-grid-nodes-to-existing-site-or-adding-new-site.html)[添加新](https://docs.netapp.com/zh-cn/storagegrid-117/expand/adding-grid-nodes-to-existing-site-or-adding-new-site.html)[存储节点](https://docs.netapp.com/zh-cn/storagegrid-117/expand/adding-grid-nodes-to-existing-site-or-adding-new-site.html)["](https://docs.netapp.com/zh-cn/storagegrid-117/expand/adding-grid-nodes-to-existing-site-or-adding-new-site.html)。然后,转到 [使用优化的 水印] 更新水印设置。

4. 如果需要继续对存储卷水印使用自定义值, ["](https://docs.netapp.com/zh-cn/storagegrid-117/monitor/silencing-alert-notifications.html)[静](https://docs.netapp.com/zh-cn/storagegrid-117/monitor/silencing-alert-notifications.html)[默](https://docs.netapp.com/zh-cn/storagegrid-117/monitor/silencing-alert-notifications.html)["](https://docs.netapp.com/zh-cn/storagegrid-117/monitor/silencing-alert-notifications.html) 或 ["-disable"](https://docs.netapp.com/zh-cn/storagegrid-117/monitor/disabling-alert-rules.html) \* 低只读水印覆盖 \* 警报。

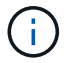

相同的自定义水印值将应用于每个存储节点上的每个存储卷。对存储卷水印使用小于建议值 可能发生原因 会导致某些存储卷在节点达到容量时无法访问(自动卸载)。

使用优化的水印

#### 步骤

- 1. 转至 \* 配置 \* > \* 系统 \* > \* 存储选项 \* 。
- 2. 从存储选项菜单中选择 \* 配置 \* 。
- 3. 将所有三个 " 水印覆盖 " 更改为 0 。
- 4. 选择 \* 应用更改 \* 。

现在,根据存储节点的大小和卷的相对容量,优化的存储卷水印设置将对每个存储卷生效。

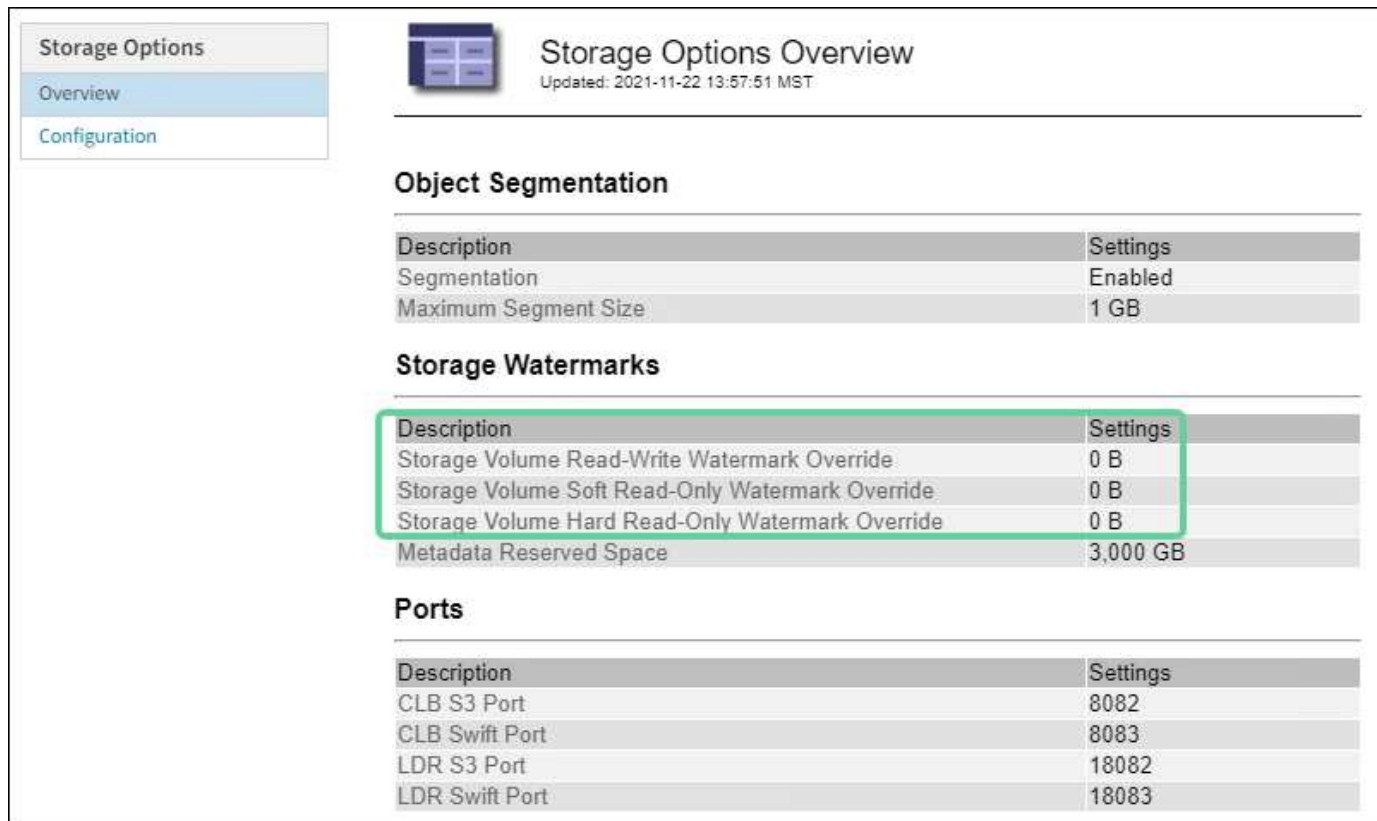

# <span id="page-31-0"></span>对存储状态( **SSTS** )警报进行故障排除

如果存储节点的对象存储剩余可用空间不足,则会触发存储状态( SSTS ) 警报。

开始之前

- 您必须使用登录到网格管理器 ["](https://docs.netapp.com/zh-cn/storagegrid-117/admin/web-browser-requirements.html)[支](https://docs.netapp.com/zh-cn/storagegrid-117/admin/web-browser-requirements.html)[持的](https://docs.netapp.com/zh-cn/storagegrid-117/admin/web-browser-requirements.html) [Web](https://docs.netapp.com/zh-cn/storagegrid-117/admin/web-browser-requirements.html) [浏览](https://docs.netapp.com/zh-cn/storagegrid-117/admin/web-browser-requirements.html)[器](https://docs.netapp.com/zh-cn/storagegrid-117/admin/web-browser-requirements.html)["](https://docs.netapp.com/zh-cn/storagegrid-117/admin/web-browser-requirements.html)。
- 您必须具有特定的访问权限。

### 关于此任务

当存储节点中每个卷上的可用空间量降至存储卷软只读水印( \* 配置 \* > \* 系统 \* > \* 存储选项 \* )的值以下时, SSTS (存储状态)警报将在通知级别触发。

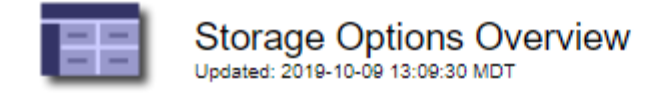

### **Object Segmentation**

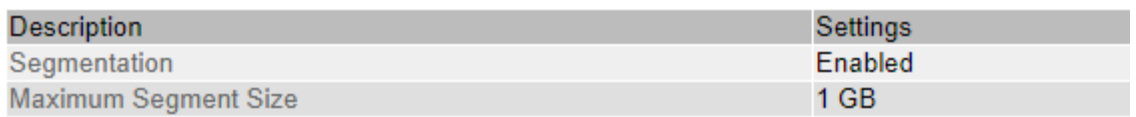

### **Storage Watermarks**

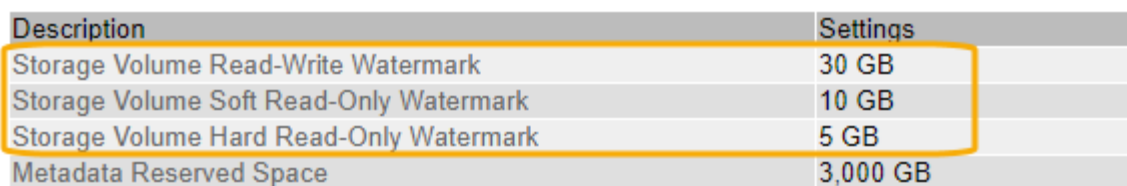

例如,假设存储卷软只读水印设置为 10 GB ,这是其默认值。如果存储节点中的每个存储卷上的可用空间不足 10 GB ,则会触发 SSTS 警报。如果任何卷具有 10 GB 或更大的可用空间,则不会触发警报。

如果已触发 SSTS 警报,您可以按照以下步骤更好地了解问题描述 。

#### 步骤

- 1. 选择 \* 支持 \* > \* 警报(原有) \* > \* 当前警报 \* 。
- 2. 从服务列中,选择与 SSTS 警报关联的数据中心,节点和服务。

此时将显示网格拓扑页面。警报选项卡显示选定节点和服务的活动警报。

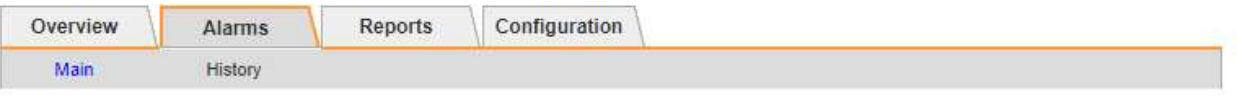

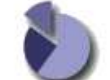

Alarms: LDR (DC1-S3-101-195) - Storage Updated: 2019-10-09 12:52:43 MDT

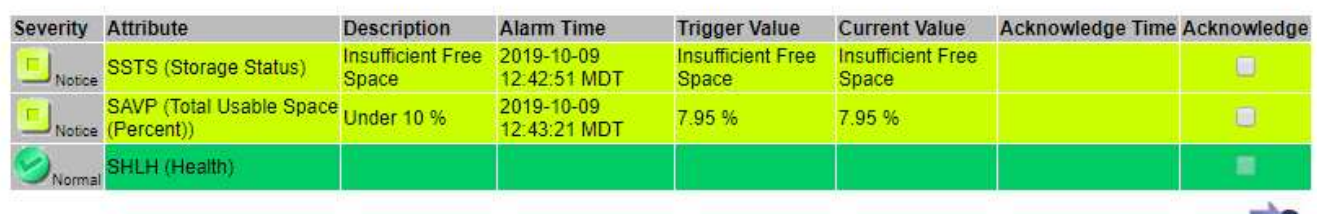

Apply Changes

在此示例中,已在通知级别触发 SSTS (存储状态)和 SAVP (总可用空间(百分比))警报。

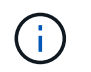

通常, SSTS 警报和 SAVP 警报会同时触发;但是,是否同时触发这两个警报取决于以 GB 为单位的水印设置和以百分比表示的 SAVP 警报设置。

3. 要确定实际可用空间量,请选择 \* LDR\* > \* 存储 \* > \* 概述 \* , 然后找到总可用空间( STAMP )属性。

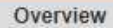

Alarms

Configuration

Main

# Overview: LDR (DC1-S1-101-193) - Storage

Reports

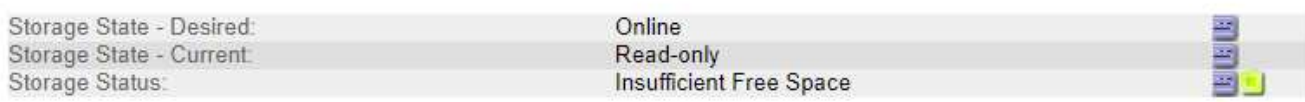

### **Utilization**

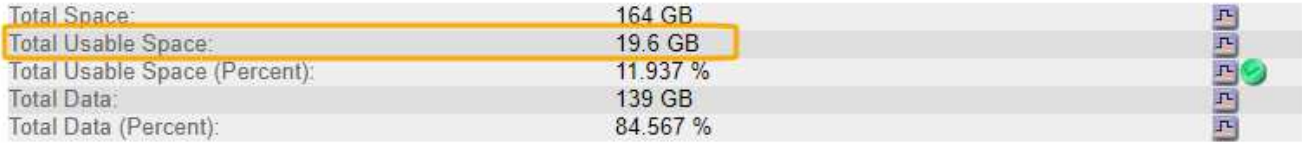

### **Replication**

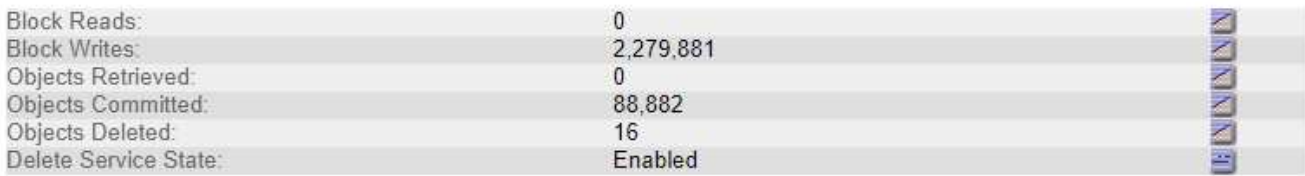

### **Object Store Volumes**

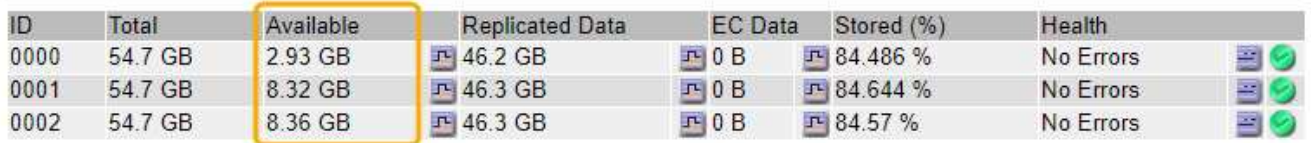

在此示例中,此存储节点上 164 GB 空间中只有 19.6 GB 可用。请注意,总计值是三个对象存储卷的 \* 可用 \* 值之和。之所以触发 SSTS 警报,是因为这三个存储卷中的每个卷的可用空间均小于 10 GB 。

4. 要了解存储在一段时间内的使用情况,请选择 \* 报告 \* 选项卡,然后绘制过去几小时的总可用空间。

在此示例中,总可用空间从 12: 00 处的大约 155 GB 降至 12: 35 处的 20 GB ,这与触发 SSTS 警报的 时间相对应。

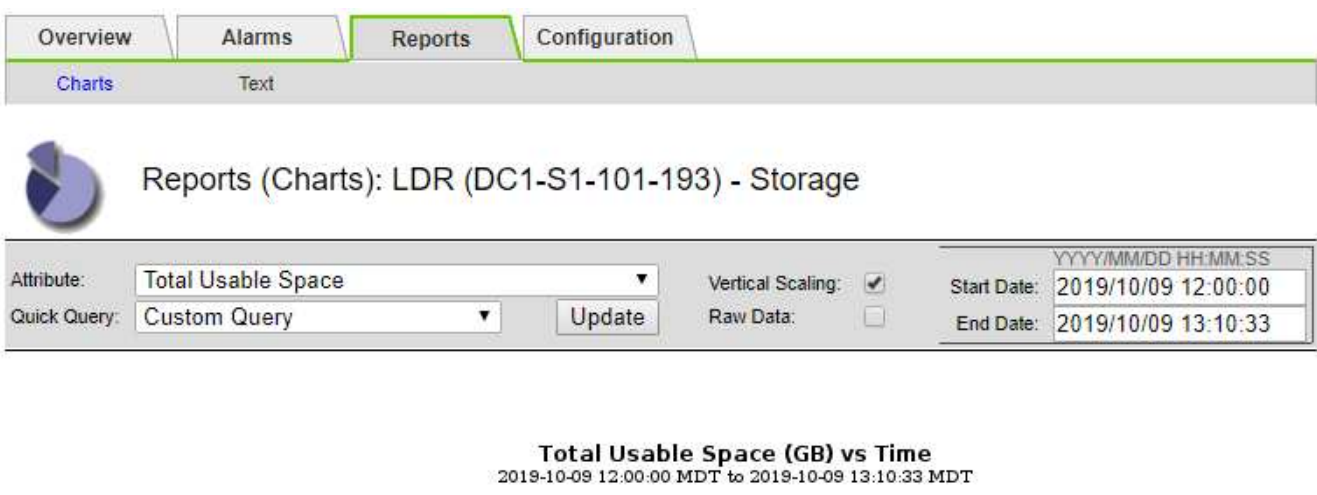

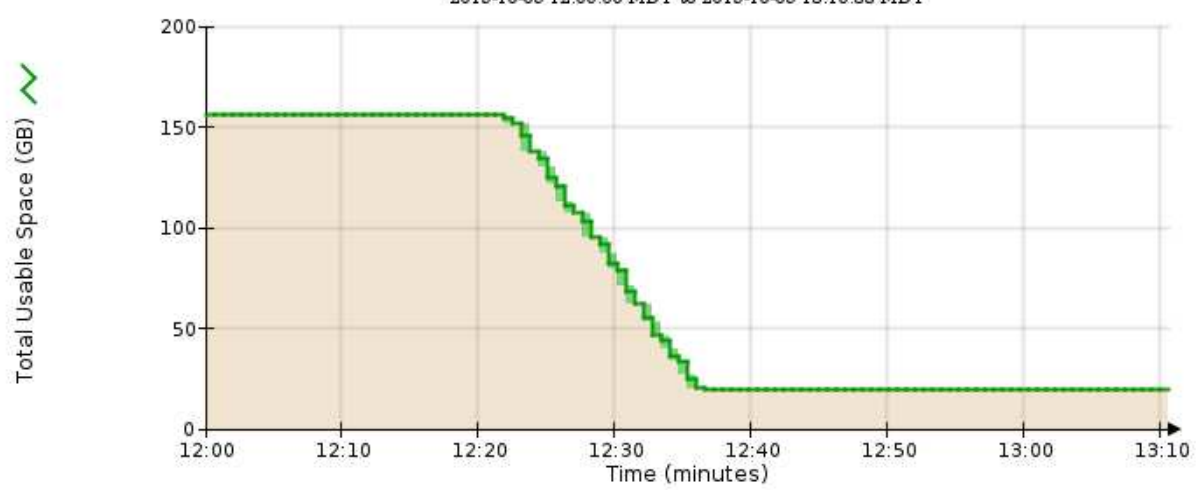

5. 要了解存储的使用情况占总空间的百分比,请绘制过去几小时的总可用空间(百分比)。

在此示例中,总可用空间大约同时从 95% 下降到 10% 以上。

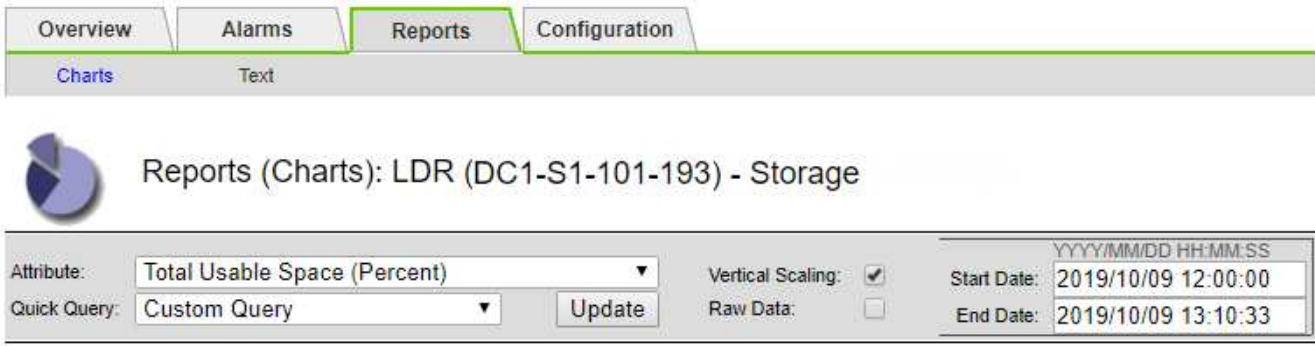

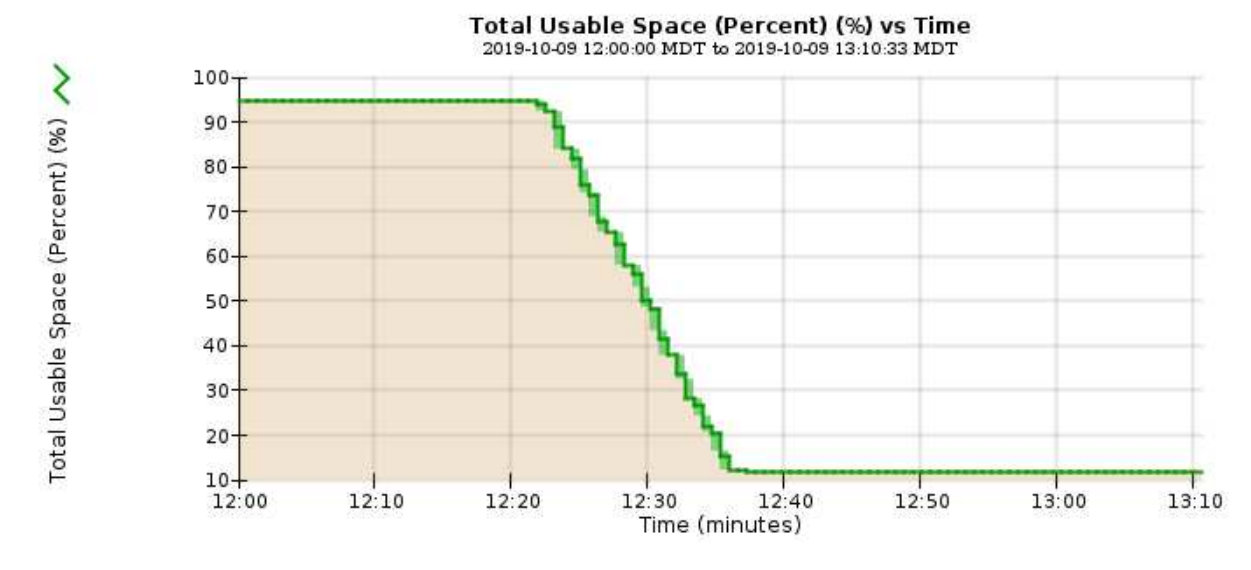

6. 根据需要、 ["](https://docs.netapp.com/zh-cn/storagegrid-117/expand/guidelines-for-adding-object-capacity.html)[添加](https://docs.netapp.com/zh-cn/storagegrid-117/expand/guidelines-for-adding-object-capacity.html)[存储容](https://docs.netapp.com/zh-cn/storagegrid-117/expand/guidelines-for-adding-object-capacity.html)[量](https://docs.netapp.com/zh-cn/storagegrid-117/expand/guidelines-for-adding-object-capacity.html)["](https://docs.netapp.com/zh-cn/storagegrid-117/expand/guidelines-for-adding-object-capacity.html)。

另请参见 ["](https://docs.netapp.com/zh-cn/storagegrid-117/admin/managing-full-storage-nodes.html)[管](https://docs.netapp.com/zh-cn/storagegrid-117/admin/managing-full-storage-nodes.html)[理](https://docs.netapp.com/zh-cn/storagegrid-117/admin/managing-full-storage-nodes.html)[完整](https://docs.netapp.com/zh-cn/storagegrid-117/admin/managing-full-storage-nodes.html)[存储节点](https://docs.netapp.com/zh-cn/storagegrid-117/admin/managing-full-storage-nodes.html)["](https://docs.netapp.com/zh-cn/storagegrid-117/admin/managing-full-storage-nodes.html)。

## <span id="page-35-0"></span>对平台服务消息的传送进行故障排除( **SMTTT** 警报)

如果平台服务消息发送到无法接受数据的目标、则会在网格管理器中触发总事件(SMTT)警 报。

关于此任务

例如、即使无法将关联的复制或通知消息传送到已配置的端点、S3多部分上传也可以成功。或者,如果元数据 过长,则可能无法传送有关 CloudMirror 复制的消息。

SMTTT警报包含最后一个事件消息、该消息指出: Failed to publish notifications for *bucketname object key* 通知失败的最后一个对象。

事件消息也会在中列出 /var/local/log/bycast-err.log 日志文件。请参见 ["](https://docs.netapp.com/zh-cn/storagegrid-117/monitor/logs-files-reference.html)[日志](https://docs.netapp.com/zh-cn/storagegrid-117/monitor/logs-files-reference.html)[文](https://docs.netapp.com/zh-cn/storagegrid-117/monitor/logs-files-reference.html)[件参](https://docs.netapp.com/zh-cn/storagegrid-117/monitor/logs-files-reference.html)[考](https://docs.netapp.com/zh-cn/storagegrid-117/monitor/logs-files-reference.html)["](https://docs.netapp.com/zh-cn/storagegrid-117/monitor/logs-files-reference.html)。

对于追加信息,请参见 ["](https://docs.netapp.com/zh-cn/storagegrid-117/admin/troubleshooting-platform-services.html)[对](https://docs.netapp.com/zh-cn/storagegrid-117/admin/troubleshooting-platform-services.html)[平台服务](https://docs.netapp.com/zh-cn/storagegrid-117/admin/troubleshooting-platform-services.html)[进行故障排除](https://docs.netapp.com/zh-cn/storagegrid-117/admin/troubleshooting-platform-services.html)["](https://docs.netapp.com/zh-cn/storagegrid-117/admin/troubleshooting-platform-services.html)。您可能需要 ["](https://docs.netapp.com/zh-cn/storagegrid-117/tenant/signing-in-to-tenant-manager.html)[从租户](https://docs.netapp.com/zh-cn/storagegrid-117/tenant/signing-in-to-tenant-manager.html)[管](https://docs.netapp.com/zh-cn/storagegrid-117/tenant/signing-in-to-tenant-manager.html)[理器](https://docs.netapp.com/zh-cn/storagegrid-117/tenant/signing-in-to-tenant-manager.html)[访](https://docs.netapp.com/zh-cn/storagegrid-117/tenant/signing-in-to-tenant-manager.html)[问租户](https://docs.netapp.com/zh-cn/storagegrid-117/tenant/signing-in-to-tenant-manager.html)["](https://docs.netapp.com/zh-cn/storagegrid-117/tenant/signing-in-to-tenant-manager.html) 调试平台服务错误。

步骤

1. 要查看警报,请选择 \* 节点 \* > \* 站点 \* > \* 网格节点 \* > \* 事件 \* 。

2. 在表顶部查看上次事件。

事件消息也会在中列出 /var/local/log/bycast-err.log。

- 3. 按照 SMT 警报内容中提供的指导更正问题描述 。
- 4. 选择 \* 重置事件计数 \* 。
- 5. 将尚未传送平台服务消息的对象通知租户。
- 6. 指示租户通过更新对象的元数据或标记来触发失败的复制或通知。

### 版权信息

版权所有 © 2024 NetApp, Inc.。保留所有权利。中国印刷。未经版权所有者事先书面许可,本文档中受版权保 护的任何部分不得以任何形式或通过任何手段(图片、电子或机械方式,包括影印、录音、录像或存储在电子检 索系统中)进行复制。

从受版权保护的 NetApp 资料派生的软件受以下许可和免责声明的约束:

本软件由 NetApp 按"原样"提供,不含任何明示或暗示担保,包括但不限于适销性以及针对特定用途的适用性的 隐含担保,特此声明不承担任何责任。在任何情况下,对于因使用本软件而以任何方式造成的任何直接性、间接 性、偶然性、特殊性、惩罚性或后果性损失(包括但不限于购买替代商品或服务;使用、数据或利润方面的损失 ;或者业务中断),无论原因如何以及基于何种责任理论,无论出于合同、严格责任或侵权行为(包括疏忽或其 他行为),NetApp 均不承担责任,即使已被告知存在上述损失的可能性。

NetApp 保留在不另行通知的情况下随时对本文档所述的任何产品进行更改的权利。除非 NetApp 以书面形式明 确同意,否则 NetApp 不承担因使用本文档所述产品而产生的任何责任或义务。使用或购买本产品不表示获得 NetApp 的任何专利权、商标权或任何其他知识产权许可。

本手册中描述的产品可能受一项或多项美国专利、外国专利或正在申请的专利的保护。

有限权利说明:政府使用、复制或公开本文档受 DFARS 252.227-7013(2014 年 2 月)和 FAR 52.227-19 (2007 年 12 月)中"技术数据权利 — 非商用"条款第 (b)(3) 条规定的限制条件的约束。

本文档中所含数据与商业产品和/或商业服务(定义见 FAR 2.101)相关,属于 NetApp, Inc. 的专有信息。根据 本协议提供的所有 NetApp 技术数据和计算机软件具有商业性质,并完全由私人出资开发。 美国政府对这些数 据的使用权具有非排他性、全球性、受限且不可撤销的许可,该许可既不可转让,也不可再许可,但仅限在与交 付数据所依据的美国政府合同有关且受合同支持的情况下使用。除本文档规定的情形外,未经 NetApp, Inc. 事先 书面批准,不得使用、披露、复制、修改、操作或显示这些数据。美国政府对国防部的授权仅限于 DFARS 的第 252.227-7015(b)(2014 年 2 月)条款中明确的权利。

商标信息

NetApp、NetApp 标识和 <http://www.netapp.com/TM> 上所列的商标是 NetApp, Inc. 的商标。其他公司和产品名 称可能是其各自所有者的商标。